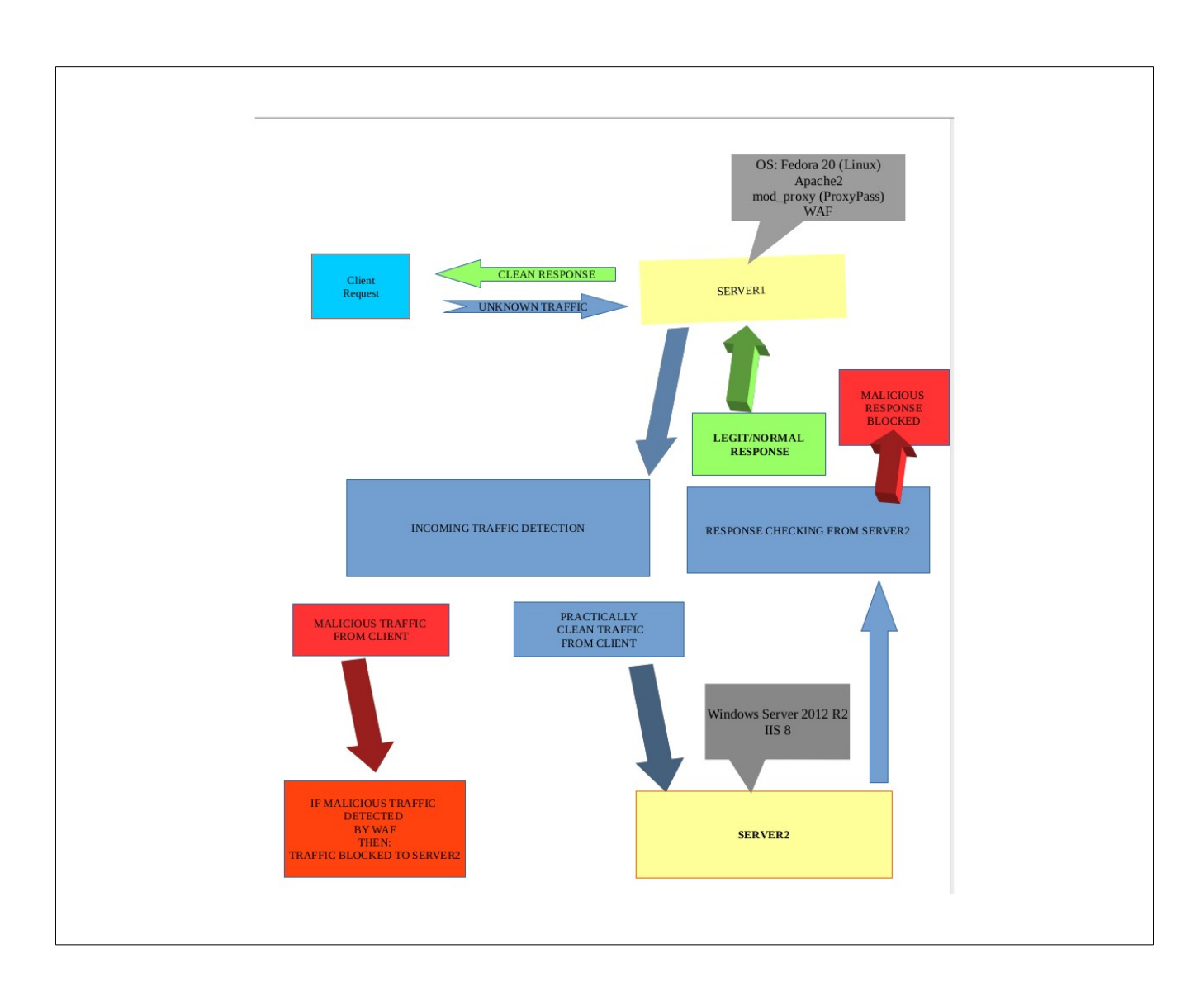

# **Müəllif:** AkaStep

Müasir dövrümüzdə informasiya texnologiyalarının sürətli inkişafı və eyni zamanda virtual h ayatımıza sıx ş akild ə özünü inteqr ə etm asi qaçılmaz olması il ə yanaşı ekvivalent olaraq bir sıra riskl ər (haker müdaxil əsi/onun n ətic əsind əm əlumatın oğurlanması/m əhv edilm əsi/bu oğurlanmış m əlumatın müxt əlif m əqs ədl ərl ə istifad ə si) günümüzd ə **İnformasiya T əhlük əsizliyi** m əs əl ə sini üz rind ən x ətt ç ə kilm əy ən bir aktual amil ə çevirmişdir.

Bu m əqal əni d ə yazmaqda s əb ə b m əhz sistem administratorlarının bu kimi informasiya resurslarının t əhlük əsizliyini lazımı d ər ə c ə d ə t əmin etm ə sini asanlaşdırmaqdan ibar ətdir. Onları m Əlumatlandırmaqdan ibar Ətdir.

Bügünkü taskımız aşağıdakı halı özündə əhat ed ed c ə k Hesab edək ki:

OS: Windows Server 2012 R2 və onun üzərində qurulmuş Web Serverimiz var (IIS 8.5) və eyni zamanda həmin Web Server üzərində qurulmuş saytı(-ları) haker hücumlarından lazımı dərəcədə qorumaq lazımdır.

İlk ağla gələn WAF (Web Application Firewall)-dır.

Giriş üçün onu deyim ki, WAF -ın  $\sigma$ sas rolu sayta/web server $\sigma$  qarşı h $\sigma$ yata keçiril $\sigma$ n müxt $\sigma$ lif növ hücumları analiz etm ak/onların qarşısını vaxtında darhal almaqdan ibar atdir.

Ancaq bir m ə sələ var. IIS üz ərində WAF qurmaq,onu xüsusilə .NET ə saslı sayta uyğunlaşdırmaq çox çətin məsələdir.

M a s l an dey bil arsiniz ki, WebPI (Microsoft Web platform installer) üz arind a mod security biz a install etm av t taklif edilir.

Haqlısınız lakin onu bir daha qeyd edim ki, mod\_security-nin manage edilm asi/configl arin editlənməsi/hücum vektorlarının/signaturalarının whitelist edilm əsi/daha da harden edilm əsi sözün  $e$ əsl m ənasında real problemdir.

Bundan əlavə mod\_security IIS üzərində əks ər hallarda s ə b ə bi bilinm ə d ən crash-lar/saytın f aliyy atinin dayanması/f aliyy atinin pozulmasına g atirir.

Bu kimi problemlər təkcə mod security-də deyil Windows OS(IIS) üz ə rində qurulmaq üçün n əz ərd ətutulmuş müxt əlif növ WAF-larda qeyd ə alınır.Bu da ola bilsin ki, IIS -in öz ə yinin (core) Əməliyyat sistemi ilə daha dərin inteqrəsindən qaynaqlanır.

Bunları tam əminliklə ona görə deyirəm ki, real hallarda ən azı 3 ayrı-ayrı şirk ətdən müxt əlif növ WAF-lar mənim tərəfimdən IIS üzərində yoxlanılıb və bu kimi ciddi problemlərlə qarşılaşmışam. Stabilliyi heç cürə ala bilm əmiş əm.

# Bu səbəbdən məsləhət görərdim ki, IIS-üzərində WAF install etməyəsiniz.

Alternativ çıxış yolu olaraq IIS-in qarşısında bir Linux (məsələn Fedora 20/21 sınanılıb) qurub proksifikasiya və eyni zamanda traffiki WAF -dan keçirməklə bunu həyata keçirəsiniz. (Bu sizə daha elastik/rahat idarə edilə bilən/stabil konfiqurasiya verəcək)

Planımız aşağıdakı kimidir.

**------------------------------------------------------------------------------------------------**

**Frontend ( Qarsıdakı serverimizdir(Public a baxacaq port mappingl a) OS: Fedora Workstation 21 [Apache 2.4 + mod\_proxy modulu il a + WAF (Applicure DotDefender 5.13)]) IP: 192.168.1.103**

**------------------------------------------------------------------------------------------------**

**Backend ( Windows Server 2012 R2 + IIS 8.5 ) IP: 192.168.1.105**

**İlk öncə Frontend qismində Fedora 21-i qururuq.(https://getfedora.org/en/workstation/)** 

**Unutmuruq ki, sistem qalxdıqdan sonra bütün paketləri up2date (güncəl) vəziyyətə**  $g$ **a** tirm aliyik.

#### **yum -y update**

V**ə daha sonra aşağıdakı kimi (tam prosesi terminaldan copy və paste edirəm) çünki hər bir** direktivin n**ə** üçün nəzərdə tutulmasını yazmaq məqalədən kənardır. Əsas virtualhost direktivl**ərinə fikir verməyinizi xahis edirəm**)

[root@localhost  $\sim$ ]# cat /etc/os-release NAME=Fedora VERSION="21 (Twenty One)" ID=fedora VERSION\_ID=21 PRETTY\_NAME="Fedora 21 (Twenty One)" ANSI\_COLOR="0;34" CPE\_NAME="cpe:/o:fedoraproject:fedora:21" HOME\_URL="https://fedoraproject.org/" BUG\_REPORT\_URL="https://bugzilla.redhat.com/" REDHAT\_BUGZILLA\_PRODUCT="Fedora" REDHAT\_BUGZILLA\_PRODUCT\_VERSION=21 REDHAT\_SUPPORT\_PRODUCT="Fedora" REDHAT\_SUPPORT\_PRODUCT\_VERSION=21 [root@localhost  $\sim$ ]# uname -a Linux localhost.localdomain 3.18.7-200.fc21.x86\_64 #1 SMP Wed Feb 11 21:53:17 UTC 2015 x86\_64 x86\_64 x86\_64 GNU/Linux [root@localhost  $\sim$ ]# ifconfig -V net-tools 2.10-alpha [root@localhost  $\sim$ ]# ifconfig eno16777736: flags=4163<UP,BROADCAST,RUNNING,MULTICAST> mtu 1500 inet 192.168.175.131 netmask 255.255.255.0 broadcast 192.168.175.255 inet6 fe80::20c:29ff:fe18:504c prefixlen 64 scopeid 0x20<link> ether 00:0c:29:18:50:4c txqueuelen 1000 (Ethernet) RX packets 26 bytes 4328 (4.2 KiB) RX errors 0 dropped 0 overruns 0 frame 0 TX packets 46 bytes 6329 (6.1 KiB) TX errors 0 dropped 0 overruns 0 carrier 0 collisions 0 eno33554976: flags=4163<UP,BROADCAST,RUNNING,MULTICAST> mtu 1500 inet 192.168.1.103 netmask 255.255.255.0 broadcast 192.168.1.255 inet6 fe80::20c:29ff:fe18:5056 prefixlen 64 scopeid 0x20<link> ether 00:0c:29:18:50:56 txqueuelen 1000 (Ethernet) RX packets 108438 bytes 155998763 (148.7 MiB) RX errors 0 dropped 0 overruns 0 frame 0 TX packets 70411 bytes 5287190 (5.0 MiB) TX errors 0 dropped 0 overruns 0 carrier 0 collisions 0

lo: flags=73<UP,LOOPBACK,RUNNING> mtu 65536 inet 127.0.0.1 netmask 255.0.0.0 inet6 ::1 prefixlen 128 scopeid 0x10<host> loop txqueuelen 0 (Local Loopback) RX packets 605718 bytes 59560660 (56.8 MiB) RX errors 0 dropped 0 overruns 0 frame 0 TX packets 605718 bytes 59560660 (56.8 MiB) TX errors 0 dropped 0 overruns 0 carrier 0 collisions 0 virbr0: flags=4099<UP,BROADCAST,MULTICAST> mtu 1500 inet 192.168.122.1 netmask 255.255.255.0 broadcast 192.168.122.255 ether 36:d0:b8:d9:1c:d2 txqueuelen 0 (Ethernet) RX packets 0 bytes 0 (0.0 B) RX errors 0 dropped 0 overruns 0 frame 0 TX packets 0 bytes 0 (0.0 B) TX errors 0 dropped 0 overruns 0 carrier 0 collisions 0 [blackhat@localhost ~]\$ yum info httpd.x86\_64 Loaded plugins: langpacks Installed Packages Name : httpd Arch : x86\_64 Version : 2.4.10 Release : 9.fc21  $Size \t3.8 M$ Repo : installed From repo : koji-override-0 Summary : Apache HTTP Server URL : http://httpd.apache.org/ License : ASL 2.0 Description : The Apache HTTP Server is a powerful, efficient, and extensible : web server. [root@localhost  $\sim$ ]# yum -y install httpd Loaded plugins: langpacks Resolving Dependencies --> Running transaction check  $\leftarrow$  Package httpd.x86\_64 0:2.4.10-9.fc21 will be installed --> Finished Dependency Resolution Dependencies Resolved ========================================================================= =========================================================================

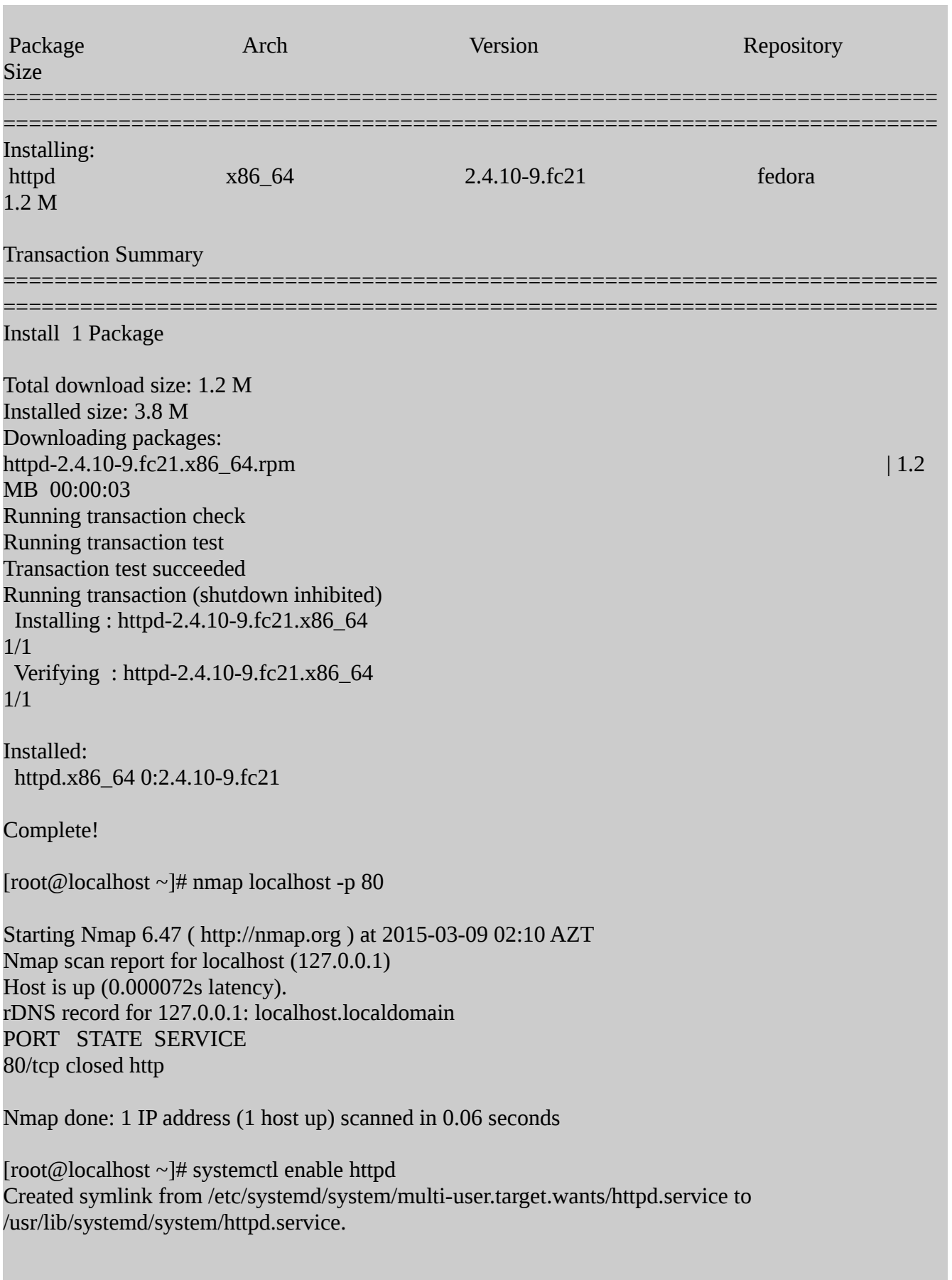

[root@localhost  $\sim$ ]# nmap localhost

Starting Nmap 6.47 ( http://nmap.org ) at 2015-03-09 02:11 AZT Nmap scan report for localhost (127.0.0.1) Host is up (0.000033s latency). rDNS record for 127.0.0.1: localhost.localdomain Not shown: 998 closed ports PORT STATE SERVICE 80/tcp open http 631/tcp open ipp

Nmap done: 1 IP address (1 host up) scanned in 0.09 seconds

[root@localhost  $\sim$ ]# curl -I localhost:80 HTTP/1.1 403 Forbidden Date: Sun, 08 Mar 2015 22:11:44 GMT Server: Apache/2.4.10 (Fedora) Last-Modified: Wed, 03 Sep 2014 14:45:59 GMT ETag: "1201-5022a4b5077c0" Accept-Ranges: bytes Content-Length: 4609 Content-Type: text/html; charset=UTF-8

[root@localhost  $\sim$ ]# /usr/sbin/httpd -V Server version: Apache/2.4.10 (Fedora) Server built: Sep 3 2014 14:49:30 Server's Module Magic Number: 20120211:36 Server loaded: APR 1.5.1, APR-UTIL 1.5.4 Compiled using: APR 1.5.1, APR-UTIL 1.5.3 Architecture: 64-bit Server MPM: prefork threaded: no forked: yes (variable process count) Server compiled with.... -D APR\_HAS\_SENDFILE -D APR\_HAS\_MMAP -D APR\_HAVE\_IPV6 (IPv4-mapped addresses enabled) -D APR\_USE\_SYSVSEM\_SERIALIZE -D APR\_USE\_PTHREAD\_SERIALIZE -D SINGLE\_LISTEN\_UNSERIALIZED\_ACCEPT -D APR\_HAS\_OTHER\_CHILD -D AP\_HAVE\_RELIABLE\_PIPED\_LOGS -D DYNAMIC\_MODULE\_LIMIT=256 -D HTTPD\_ROOT="/etc/httpd"

 -D SUEXEC\_BIN="/usr/sbin/suexec" -D DEFAULT\_PIDLOG="/run/httpd/httpd.pid" -D DEFAULT\_SCOREBOARD="logs/apache\_runtime\_status" -D DEFAULT\_ERRORLOG="logs/error\_log" -D AP\_TYPES\_CONFIG\_FILE="conf/mime.types" -D SERVER\_CONFIG\_FILE="conf/httpd.conf"

[root@localhost ~]# /usr/sbin/httpd -M Loaded Modules: core\_module (static) so module (static) http\_module (static) access\_compat\_module (shared) actions\_module (shared) alias\_module (shared) allowmethods\_module (shared) auth\_basic\_module (shared) auth\_digest\_module (shared) authn\_anon\_module (shared) authn\_core\_module (shared) authn\_dbd\_module (shared) authn\_dbm\_module (shared) authn\_file\_module (shared) authn\_socache\_module (shared) authz\_core\_module (shared) authz\_dbd\_module (shared) authz\_dbm\_module (shared) authz\_groupfile\_module (shared) authz host module (shared) authz\_owner\_module (shared) authz\_user\_module (shared) autoindex\_module (shared) cache\_module (shared) cache\_disk\_module (shared) data\_module (shared) dbd\_module (shared) deflate\_module (shared) dir\_module (shared) dumpio\_module (shared) echo\_module (shared) env\_module (shared) expires\_module (shared) ext\_filter\_module (shared) filter\_module (shared) headers\_module (shared) include\_module (shared) info\_module (shared) log\_config\_module (shared)

 logio\_module (shared) macro\_module (shared) mime\_magic\_module (shared) mime\_module (shared) negotiation\_module (shared) remoteip\_module (shared) reqtimeout\_module (shared) request\_module (shared) rewrite\_module (shared) setenvif module (shared) slotmem\_plain\_module (shared) slotmem\_shm\_module (shared) socache\_dbm\_module (shared) socache\_memcache\_module (shared) socache\_shmcb\_module (shared) status\_module (shared) substitute\_module (shared) suexec\_module (shared) unique\_id\_module (shared) unixd\_module (shared) userdir\_module (shared) version\_module (shared) vhost\_alias\_module (shared) dav\_module (shared) dav\_fs\_module (shared) dav\_lock\_module (shared) lua\_module (shared) mpm\_prefork\_module (shared) proxy\_module (shared) lbmethod\_bybusyness\_module (shared) lbmethod\_byrequests\_module (shared) lbmethod\_bytraffic\_module (shared) lbmethod\_heartbeat\_module (shared) proxy\_ajp\_module (shared) proxy\_balancer\_module (shared) proxy\_connect\_module (shared) proxy\_express\_module (shared) proxy\_fcgi\_module (shared) proxy\_fdpass\_module (shared) proxy\_ftp\_module (shared) proxy\_http\_module (shared) proxy\_scgi\_module (shared) systemd\_module (shared) cgi\_module (shared) [root@localhost ~]#

[root@localhost ~]# cd /etc/httpd/

[root@localhost httpd]# pwd;ls /etc/httpd conf conf.d conf.modules.d logs modules run [root@localhost httpd]# cd conf [root@localhost conf]# ls httpd.conf magic [root@localhost conf]# nano httpd.conf [root@localhost conf]# cd .. [root@localhost httpd]# find ./ -name 'welcome.conf' ./conf.d/welcome.conf [root@localhost httpd]# mv ./conf.d/welcome.conf ./conf.d/welcome\_conf.disabled;chmod 600 ./conf.d/welcome\_conf.disabled;ls -tliash ./conf.d/ total 24K 917872 4.0K drwxr-xr-x. 2 root root 4.0K Mar 9 02:16 . 917576 4.0K drwxr-xr-x. 5 root root 4.0K Mar 9 02:10 .. 918632 4.0K -rw-r--r--. 1 root root 366 Sep 3 2014 README 917870 4.0K -rw-r--r--. 1 root root 2.9K Sep 3 2014 autoindex.conf 917871 4.0K -rw-r--r--. 1 root root 1.3K Sep 3 2014 userdir.conf 917873 4.0K -rw-------. 1 root root 516 Sep 3 2014 welcome\_conf.disabled [root@localhost httpd]# systemctl restart httpd [root@localhost httpd]# ps aux|grep -i "http" root 3393 0.0 0.3 227796 7876 ? Ss 02:25 0:00 /usr/sbin/httpd -DFOREGROUND apache 3394 0.0 0.3 230016 6368 ? S 02:25 0:00 /usr/sbin/httpd -DFOREGROUND

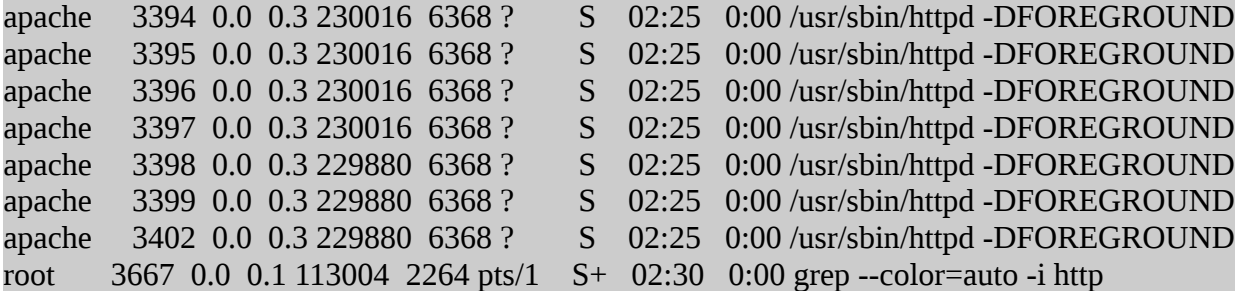

[root@localhost httpd]# ab -n 60000 -c 300 http://localhost:80/ This is ApacheBench, Version 2.3 < \$Revision: 1604373 \$ Copyright 1996 Adam Twiss, Zeus Technology Ltd, http://www.zeustech.net/ Licensed to The Apache Software Foundation, http://www.apache.org/

Benchmarking localhost (be patient) Completed 6000 requests Completed 12000 requests Completed 18000 requests Completed 24000 requests Completed 30000 requests Completed 36000 requests Completed 42000 requests Completed 48000 requests Completed 54000 requests Completed 60000 requests

# Finished 60000 requests

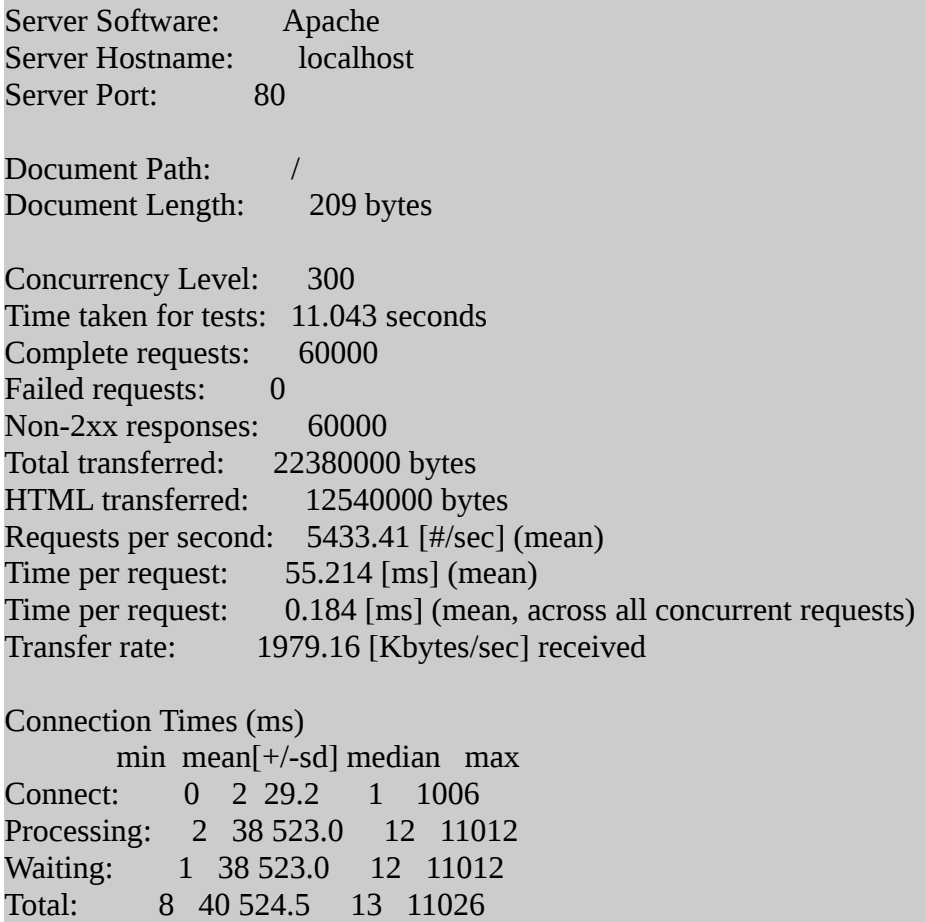

Percentage of the requests served within a certain time (ms)

 50% 13 66% 14 75% 14 80% 14 90% 15 95% 98% 16 99% 17 100% 11026 (longest request) [root@localhost httpd]# cat conf/httpd.conf # # This is the main Apache HTTP server configuration file. It contains the # configuration directives that give the server its instructions. # See <URL:http://httpd.apache.org/docs/2.4/> for detailed information. # In particular, see # <URL:http://httpd.apache.org/docs/2.4/mod/directives.html> # for a discussion of each configuration directive. # # Do NOT simply read the instructions in here without understanding # what they do. They're here only as hints or reminders. If you are unsure # consult the online docs. You have been warned. # # Configuration and logfile names: If the filenames you specify for many # of the server's control files begin with "/" (or "drive:/" for Win32), the # server will use that explicit path. If the filenames do \*not\* begin # with "/", the value of ServerRoot is prepended -- so 'log/access\_log' # with ServerRoot set to '/www' will be interpreted by the # server as '/www/log/access\_log', where as '/log/access\_log' will be # interpreted as '/log/access\_log'. # # ServerRoot: The top of the directory tree under which the server's # configuration, error, and log files are kept. # # Do not add a slash at the end of the directory path. If you point # ServerRoot at a non-local disk, be sure to specify a local disk on the # Mutex directive, if file-based mutexes are used. If you wish to share the # same ServerRoot for multiple httpd daemons, you will need to change at # least PidFile. # ServerRoot "/etc/httpd" NameVirtualHost :80 # # Listen: Allows you to bind Apache to specific IP addresses and/or # ports, instead of the default. See also the <VirtualHost> # directive. # # Change this to Listen on specific IP addresses as shown below to # prevent Apache from glomming onto all bound IP addresses. # #Listen 12.34.56.78:80 Listen 80 #

# Dynamic Shared Object (DSO) Support

# # To be able to use the functionality of a module which was built as a DSO you # have to place corresponding `LoadModule' lines at this location so the # directives contained in it are actually available \_before\_ they are used. # Statically compiled modules (those listed by `httpd -l') do not need # to be loaded here. # # Example: # LoadModule foo\_module modules/mod\_foo.so # Include conf.modules.d/\*.conf # # If you wish httpd to run as a different user or group, you must run # httpd as root initially and it will switch. # # User/Group: The name (or #number) of the user/group to run httpd as. # It is usually good practice to create a dedicated user and group for # running httpd, as with most system services. # User apache Group apache ServerTokens Prod # 'Main' server configuration # # The directives in this section set up the values used by the 'main' # server, which responds to any requests that aren't handled by a # <VirtualHost> definition. These values also provide defaults for # any <VirtualHost> containers you may define later in the file. # # All of these directives may appear inside <VirtualHost> containers, # in which case these default settings will be overridden for the # virtual host being defined. # LoadModule deflate\_module modules/mod\_deflate.so <Location /> AddOutputFilterByType DEFLATE text/html text/plain text/css text/xml </Location>

<VirtualHost 192.168.1.103:80>

ServerAlias www.saytim.remote DocumentRoot /var/www/html/remote/ #Header unset Content-Type

setenv proxy-initial-not-pooled 1 Header set X-UA-Compatible: IE=EmulateIE9 Header set X-FRAME-OPTIONS: SAMEORIGIN

ProxyBadHeader Ignore ProxyPreserveHost On ProxyPass /dotdefender ! ProxyPass / http://192.168.1.105:8083/ retry=10 acquire=3000 timeout=5000 Keepalive=On ErrorLog logs/saytim.remote.error\_log CustomLog logs/saytim.remote-access\_log combined </VirtualHost>

#

# ServerAdmin: Your address, where problems with the server should be # e-mailed. This address appears on some server-generated pages, such # as error documents. e.g. admin@your-domain.com #

ServerAdmin root@localhost

#

# ServerName gives the name and port that the server uses to identify itself. # This can often be determined automatically, but we recommend you specify # it explicitly to prevent problems during startup. # # If your host doesn't have a registered DNS name, enter its IP address here. # #ServerName www.example.com:80 # # Deny access to the entirety of your server's filesystem. You must # explicitly permit access to web content directories in other # <Directory> blocks below. # <Directory /> AllowOverride none Require all denied </Directory>

```
#
# Note that from this point forward you must specifically allow
# particular features to be enabled - so if something's not working as
# you might expect, make sure that you have specifically enabled it
# below.
#
#
# DocumentRoot: The directory out of which you will serve your
# documents. By default, all requests are taken from this directory, but
# symbolic links and aliases may be used to point to other locations.
#
DocumentRoot "/var/www/html"
#
# Relax access to content within /var/www.
#
<Directory "/var/www">
   AllowOverride None
```

```
</Directory>
```
# Further relax access to the default document root:

<Directory "/var/www/html">

 # Allow open access: Require all granted

#

# Possible values for the Options directive are "None", "All",

# or any combination of:

```
# Indexes Includes FollowSymLinks SymLinksifOwnerMatch ExecCGI MultiViews
 #
```

```
 # Note that "MultiViews" must be named *explicitly* --- "Options All"
```

```
 # doesn't give it to you.
```
#

```
 # The Options directive is both complicated and important. Please see
```
# http://httpd.apache.org/docs/2.4/mod/core.html#options

```
 # for more information.
```
#

Options -Indexes -FollowSymLinks

#

```
 # AllowOverride controls what directives may be placed in .htaccess files.
```

```
 # It can be "All", "None", or any combination of the keywords:
```

```
 # Options FileInfo AuthConfig Limit
```

```
 #
```
AllowOverride None

#

# Controls who can get stuff from this server.

```
 #
   Require all granted
</Directory>
#
# DirectoryIndex: sets the file that Apache will serve if a directory
# is requested.
#
<IfModule dir_module>
   DirectoryIndex index.html
</IfModule>
#
# The following lines prevent .htaccess and .htpasswd files from being 
# viewed by Web clients. 
#
<Files ".ht*">
   Require all denied
</Files>
#
# ErrorLog: The location of the error log file.
# If you do not specify an ErrorLog directive within a <VirtualHost>
# container, error messages relating to that virtual host will be
# logged here. If you *do* define an error logfile for a <VirtualHost>
# container, that host's errors will be logged there and not here.
#
ErrorLog "logs/error_log"
#
# LogLevel: Control the number of messages logged to the error_log.
# Possible values include: debug, info, notice, warn, error, crit,
# alert, emerg.
#
LogLevel warn
<IfModule log_config_module>
   #
   # The following directives define some format nicknames for use with
   # a CustomLog directive (see below).
   #
  LogFormat "%h %l %u %t \"%r\" %>s %b \"%{Referer}i\" \"%{User-Agent}i\"" combined
  LogFormat "%h %l %u %t \"%r\" %>s %b" common
   <IfModule logio_module>
    # You need to enable mod_logio.c to use %I and %O
    LogFormat "%h %l %u %t \"%r\" %>s %b \"%{Referer}i\" \"%{User-Agent}i\" %I %O" 
combinedio
```
</IfModule>

#

 # The location and format of the access logfile (Common Logfile Format). # If you do not define any access logfiles within a <VirtualHost>

# container, they will be logged here. Contrariwise, if you \*do\*

# define per-<VirtualHost> access logfiles, transactions will be

# logged therein and \*not\* in this file.

#

#CustomLog "logs/access\_log" common

#

 # If you prefer a logfile with access, agent, and referer information # (Combined Logfile Format) you can use the following directive.

#

 CustomLog "logs/access\_log" combined </IfModule>

<IfModule alias\_module>

#

 # Redirect: Allows you to tell clients about documents that used to # exist in your server's namespace, but do not anymore. The client

# will make a new request for the document at its new location.

# Example:

# Redirect permanent /foo http://www.example.com/bar

#

# Alias: Maps web paths into filesystem paths and is used to

# access content that does not live under the DocumentRoot.

# Example:

# Alias /webpath /full/filesystem/path

#

# If you include a trailing / on /webpath then the server will # require it to be present in the URL. You will also likely # need to provide a <Directory> section to allow access to # the filesystem path.

#

# ScriptAlias: This controls which directories contain server scripts.

# ScriptAliases are essentially the same as Aliases, except that

# documents in the target directory are treated as applications and # run by the server when requested rather than as documents sent to the # client. The same rules about trailing "/" apply to ScriptAlias

# directives as to Alias.

#

ScriptAlias /cgi-bin/ "/var/www/cgi-bin/"

</IfModule>

# "/var/www/cgi-bin" should be changed to whatever your ScriptAliased # CGI directory exists, if you have that configured. # <Directory "/var/www/cgi-bin"> AllowOverride None Options None Require all granted </Directory> <IfModule mime\_module> # # TypesConfig points to the file containing the list of mappings from # filename extension to MIME-type. # TypesConfig /etc/mime.types # # AddType allows you to add to or override the MIME configuration # file specified in TypesConfig for specific file types. # #AddType application/x-gzip .tgz # # AddEncoding allows you to have certain browsers uncompress # information on the fly. Note: Not all browsers support this. # #AddEncoding x-compress .Z #AddEncoding x-gzip .gz .tgz # # If the AddEncoding directives above are commented-out, then you # probably should define those extensions to indicate media types: # AddType application/x-compress .Z AddType application/x-gzip .gz .tgz # # AddHandler allows you to map certain file extensions to "handlers": # actions unrelated to filetype. These can be either built into the server # or added with the Action directive (see below) # # To use CGI scripts outside of ScriptAliased directories: # (You will also need to add "ExecCGI" to the "Options" directive.) # #AddHandler cgi-script .cgi # For type maps (negotiated resources): #AddHandler type-map var #

# Filters allow you to process content before it is sent to the client.

 # # To parse .shtml files for server-side includes (SSI): # (You will also need to add "Includes" to the "Options" directive.) # AddType text/html .shtml AddOutputFilter INCLUDES .shtml

</IfModule>

#

# Specify a default charset for all content served; this enables # interpretation of all content as UTF-8 by default. To use the # default browser choice (ISO-8859-1), or to allow the META tags # in HTML content to override this choice, comment out this # directive: #

AddDefaultCharset UTF-8

DefaultType None

AddType application/javascript .axd .js #AddType text/html .html .htm #AddType text/plain .txt #AddType text/richtext .rtx #AddType text/tab-separated-values .tsv #AddType text/x-setext .etx #AddType text/x-server-parsed-html .shtml .sht #AddType application/macbinhex-40 .hqx #AddType application/netalivelink .nel #AddType application/netalive .net #AddType application/news-message-id #AddType application/news-transmission #AddType application/octet-stream .bin .exe #AddType application/oda .oda #AddType application/pdf .pdf #AddType application/postscript .ai .eps .ps #AddType application/remote-printing #AddType application/rtf .rtf #AddType application/slate #AddType application/zip .zip #AddType application/x-mif .mif #AddType application/wita #AddType application/wordperfect5.1 #AddType application/x-csh .csh #AddType application/x-dvi .dvi #AddType application/x-hdf .hdf #AddType application/x-latex .latex #AddType application/x-netcdf .nc .cdf #AddType application/x-sh .sh

#AddType application/x-tcl .tcl #AddType application/x-tex .tex #AddType application/x-texinfo .texinfo .texi #AddType application/x-troff .t .tr .roff #AddType application/x-troff-man .man #AddType application/x-troff-me .me #AddType application/x-troff-ms .ms #AddType application/x-wais-source .src #AddType application/x-bcpio .bcpio #Type image/ief .ief #AddType image/jpeg .jpeg .jpg .jpe .JPG #AddType image/tiff .tiff .tif #AddType image/x-cmu-raster .ras #AddType image/x-portable-anymap .pnm #AddType image/x-portable-bitmap .pbm #AddType image/x-portable-graymap .pgm

#<IfModule mime\_magic\_module>

#

 # The mod\_mime\_magic module allows the server to use various hints from the # contents of the file itself to determine its type. The MIMEMagicFile # directive tells the module where the hint definitions are located. #

# MIMEMagicFile conf/magic

#</IfModule>

#

# Customizable error responses come in three flavors:

# 1) plain text 2) local redirects 3) external redirects

#

# Some examples:

#ErrorDocument 500 "The server made a boo boo."

#ErrorDocument 404 /missing.html

#ErrorDocument 404 "/cgi-bin/missing\_handler.pl"

#ErrorDocument 402 http://www.example.com/subscription\_info.html #

#

# EnableMMAP and EnableSendfile: On systems that support it,

# memory-mapping or the sendfile syscall may be used to deliver

# files. This usually improves server performance, but must

# be turned off when serving from networked-mounted

# filesystems or if support for these functions is otherwise

# broken on your system.

# Defaults if commented: EnableMMAP On, EnableSendfile Off

#

#EnableMMAP off

#EnableSendfile on

# Supplemental configuration #

# Load config files in the "/etc/httpd/conf.d" directory, if any. IncludeOptional conf.d/\*.conf

[root@localhost httpd]# cat /etc/hosts 127.0.0.1 localhost.localdomain localhost ::1 localhost6.localdomain6 localhost6

192.168.1.103 saytim.remote 192.168.1.103 www.saytim.remote

[root@localhost httpd]# mkdir /var/www/html/remote/

[root@localhost httpd]# cd /var/www/html/

[root@localhost html]# ls -tliash total 12K 535945 4.0K drwxr-xr-x. 3 root root 4.0K Mar 9 02:51 . 526049 4.0K drwxr-xr-x. 2 root root 4.0K Mar 9 02:51 remote 535787 4.0K drwxr-xr-x. 4 root root 4.0K Dec 4 00:43 ..

[root@localhost html]# systemctl restart httpd

[root@localhost ~]# curl -I localhost:80 HTTP/1.1 403 Forbidden Date: Sun, 08 Mar 2015 23:01:08 GMT Server: Apache Content-Type: text/html; charset=iso-8859-1

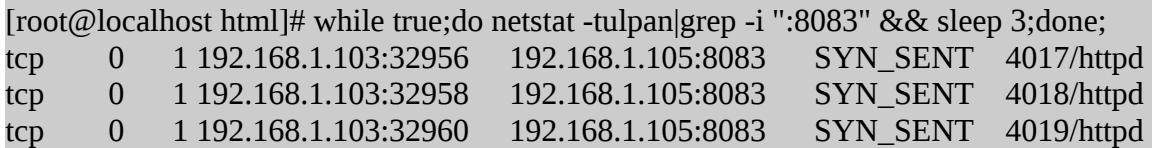

 $[root@localhost \sim ]\# ls/etc/httpd/logs/$ access\_log error\_log saytim.remote-access\_log saytim.remote.error\_log

```
[root@localhost \sim ]\# ls -tliash /etc/httpd/logs/
```
total 20M 437572 5.2M -rw-r--r--. 1 root root 5.2M Mar 9 03:01 access\_log 437571 15M -rw-r--r--. 1 root root 15M Mar 9 03:01 error\_log 437351 4.0K -rw-r--r--. 1 root root 1.6K Mar 9 02:54 saytim.remote-access\_log 437350 8.0K -rw-r--r--. 1 root root 4.5K Mar 9 02:54 saytim.remote.error\_log 426525 4.0K drwx------. 2 root root 4.0K Mar 9 02:46 . 425883 4.0K drwxr-xr-x. 16 root root 4.0K Mar 9 01:55 ..

[root@localhost  $\sim$ ]# cd /etc/httpd/logs/

[root@localhost logs]# ls -tliash

total 20M

437572 5.2M -rw-r--r--. 1 root root 5.2M Mar 9 03:01 access\_log

437571 15M -rw-r--r--. 1 root root 15M Mar 9 03:01 error\_log

437351 4.0K -rw-r--r--. 1 root root 1.6K Mar 9 02:54 saytim.remote-access\_log

437350 8.0K -rw-r--r--. 1 root root 4.5K Mar 9 02:54 saytim.remote.error\_log

426525 4.0K drwx------. 2 root root 4.0K Mar 9 02:46 .

425883 4.0K drwxr-xr-x. 16 root root 4.0K Mar 9 01:55 ..

[root@localhost logs]# head -n 30 saytim.remote-access\_log 192.168.1.103 - - [09/Mar/2015:02:46:47 +0400] "GET / HTTP/1.1" 503 299 "-" "Mozilla/5.0 (X11; Fedora; Linux x86\_64; rv:36.0) Gecko/20100101 Firefox/36.0" 192.168.1.103 - - [09/Mar/2015:02:46:52 +0400] "GET / HTTP/1.1" 503 299 "-" "Mozilla/5.0 (X11; Fedora; Linux x86\_64; rv:36.0) Gecko/20100101 Firefox/36.0" 192.168.1.103 - - [09/Mar/2015:02:46:52 +0400] "GET /favicon.ico HTTP/1.1" 503 299 "-" "Mozilla/5.0 (X11; Fedora; Linux x86\_64; rv:36.0) Gecko/20100101 Firefox/36.0" 192.168.1.103 - - [09/Mar/2015:02:46:52 +0400] "GET /favicon.ico HTTP/1.1" 503 299 "-" "Mozilla/5.0 (X11; Fedora; Linux x86\_64; rv:36.0) Gecko/20100101 Firefox/36.0" 192.168.1.103 - - [09/Mar/2015:02:47:59 +0400] "GET / HTTP/1.1" 503 299 "-" "Mozilla/5.0 (X11; Fedora; Linux x86\_64; rv:36.0) Gecko/20100101 Firefox/36.0" 192.168.1.103 - - [09/Mar/2015:02:52:32 +0400] "GET / HTTP/1.1" 503 299 "-" "Mozilla/5.0 (X11; Fedora; Linux x86\_64; rv:36.0) Gecko/20100101 Firefox/36.0" 192.168.1.103 - - [09/Mar/2015:02:53:30 +0400] "GET / HTTP/1.1" 503 299 "-" "Mozilla/5.0 (X11; Fedora; Linux x86\_64; rv:36.0) Gecko/20100101 Firefox/36.0" 192.168.1.103 - - [09/Mar/2015:02:53:37 +0400] "GET / HTTP/1.1" 503 299 "-" "Mozilla/5.0 (X11; Fedora; Linux x86\_64; rv:36.0) Gecko/20100101 Firefox/36.0" 192.168.1.103 - - [09/Mar/2015:02:53:52 +0400] "GET / HTTP/1.1" 503 299 "-" "Mozilla/5.0 (X11; Fedora; Linux x86\_64; rv:36.0) Gecko/20100101 Firefox/36.0" 192.168.1.103 - - [09/Mar/2015:02:54:32 +0400] "GET / HTTP/1.1" 503 299 "-" "Mozilla/5.0 (X11; Fedora; Linux x86\_64; rv:36.0) Gecko/20100101 Firefox/36.0"

[root@localhost logs]# tail -n 10 saytim.remote.error\_log [Mon Mar 09 02:53:33.238321 2015] [proxy\_http:error] [pid 4017] [client 192.168.1.103:54255] AH01114: HTTP: failed to make connection to backend: 192.168.1.105 [Mon Mar 09 02:53:40.642203 2015] [proxy:error] [pid 4018] (113)No route to host: AH00957: HTTP: attempt to connect to 192.168.1.105:8083 (192.168.1.105) failed [Mon Mar 09 02:53:40.642271 2015] [proxy:error] [pid 4018] AH00959: ap\_proxy\_connect\_backend disabling worker for (192.168.1.105) for 10s [Mon Mar 09 02:53:40.642285 2015] [proxy\_http:error] [pid 4018] [client 192.168.1.103:54257] AH01114: HTTP: failed to make connection to backend: 192.168.1.105 [Mon Mar 09 02:53:55.206157 2015] [proxy:error] [pid 4019] (113)No route to host: AH00957: HTTP: attempt to connect to 192.168.1.105:8083 (192.168.1.105) failed [Mon Mar 09 02:53:55.206215 2015] [proxy:error] [pid 4019] AH00959: ap\_proxy\_connect\_backend disabling worker for (192.168.1.105) for 10s [Mon Mar 09 02:53:55.206227 2015] [proxy http:error] [pid 4019] [client 192.168.1.103:54259] AH01114: HTTP: failed to make connection to backend: 192.168.1.105 [Mon Mar 09 02:54:35.218191 2015] [proxy:error] [pid 8550] (113)No route to host: AH00957: HTTP: attempt to connect to 192.168.1.105:8083 (192.168.1.105) failed [Mon Mar 09 02:54:35.218256 2015] [proxy:error] [pid 8550] AH00959: ap\_proxy\_connect\_backend disabling worker for (192.168.1.105) for 10s [Mon Mar 09 02:54:35.218275 2015] [proxy\_http:error] [pid 8550] [client 192.168.1.103:54261] AH01114: HTTP: failed to make connection to backend: 192.168.1.105

# Backend-de neymiz var baxaq # [blackhat@localhost ~]\$ su -c "nmap -sS -sV -PN 192.168.1.105" Password:

Starting Nmap 6.47 ( http://nmap.org ) at 2015-03-09 12:05 AZT

Nmap scan report for 192.168.1.105 Host is up (0.00043s latency). Not shown: 994 filtered ports PORT STATE SERVICE VERSION 80/tcp open http Microsoft IIS httpd 8.5 135/tcp open msrpc Microsoft Windows RPC 139/tcp open netbios-ssn 445/tcp open netbios-ssn 8083/tcp open http Microsoft IIS httpd 8.5 49155/tcp open msrpc Microsoft Windows RPC MAC Address: 00:0C:29:F1:0B:C7 (VMware) Service Info: OS: Windows; CPE: cpe:/o:microsoft:windows

Service detection performed. Please report any incorrect results at http://nmap.org/submit/ . Nmap done: 1 IP address (1 host up) scanned in 60.44 seconds

# Frontendde- neyimiz var baxaq # # Fikir verin proksifikasiya hesabina Apacheni IIS olaraq gosterir. #

[blackhat@localhost ~]\$ su -c "nmap -sS -sV -PN 192.168.1.103" Password:

Starting Nmap 6.47 ( http://nmap.org ) at 2015-03-09 12:07 AZT Nmap scan report for saytim.remote (192.168.1.103) Host is up (0.000017s latency). Not shown: 999 closed ports PORT STATE SERVICE VERSION 80/tcp open http Microsoft IIS httpd 8.5 Service Info: OS: Windows; CPE: cpe:/o:microsoft:windows

Service detection performed. Please report any incorrect results at http://nmap.org/submit/ . Nmap done: 1 IP address (1 host up) scanned in 6.19 seconds [blackhat@localhost ~]\$ curl -I 192.168.1.103:80 HTTP/1.1 200 OK Date: Mon, 09 Mar 2015 08:09:08 GMT Server: Microsoft-IIS/8.5 Content-Type: text/html; charset=UTF-8 X-Powered-By: PHP/5.3.28 X-UA-Compatible: IE=EmulateIE9 X-FRAME-OPTIONS: SAMEORIGIN

[blackhat@localhost ~]\$ curl -I 192.168.1.103:80/lollllllll HTTP/1.1 404 Not Found Date: Mon, 09 Mar 2015 08:09:15 GMT Server: Microsoft-IIS/8.5 Content-Length: 1245 Content-Type: text/html; charset=UTF-8 X-UA-Compatible: IE=EmulateIE9 X-FRAME-OPTIONS: SAMEORIGIN

[blackhat@localhost ~]\$ curl -I 192.168.1.103:80/dotdefender/ HTTP/1.1 404 Not Found Date: Mon, 09 Mar 2015 08:09:26 GMT Server: Apache Content-Type: text/html; charset=iso-8859-1

**Proksifikasiyanın işlədiyinə əmin olmaq üçün bir neçə sadə yoxlanış edirik:** 

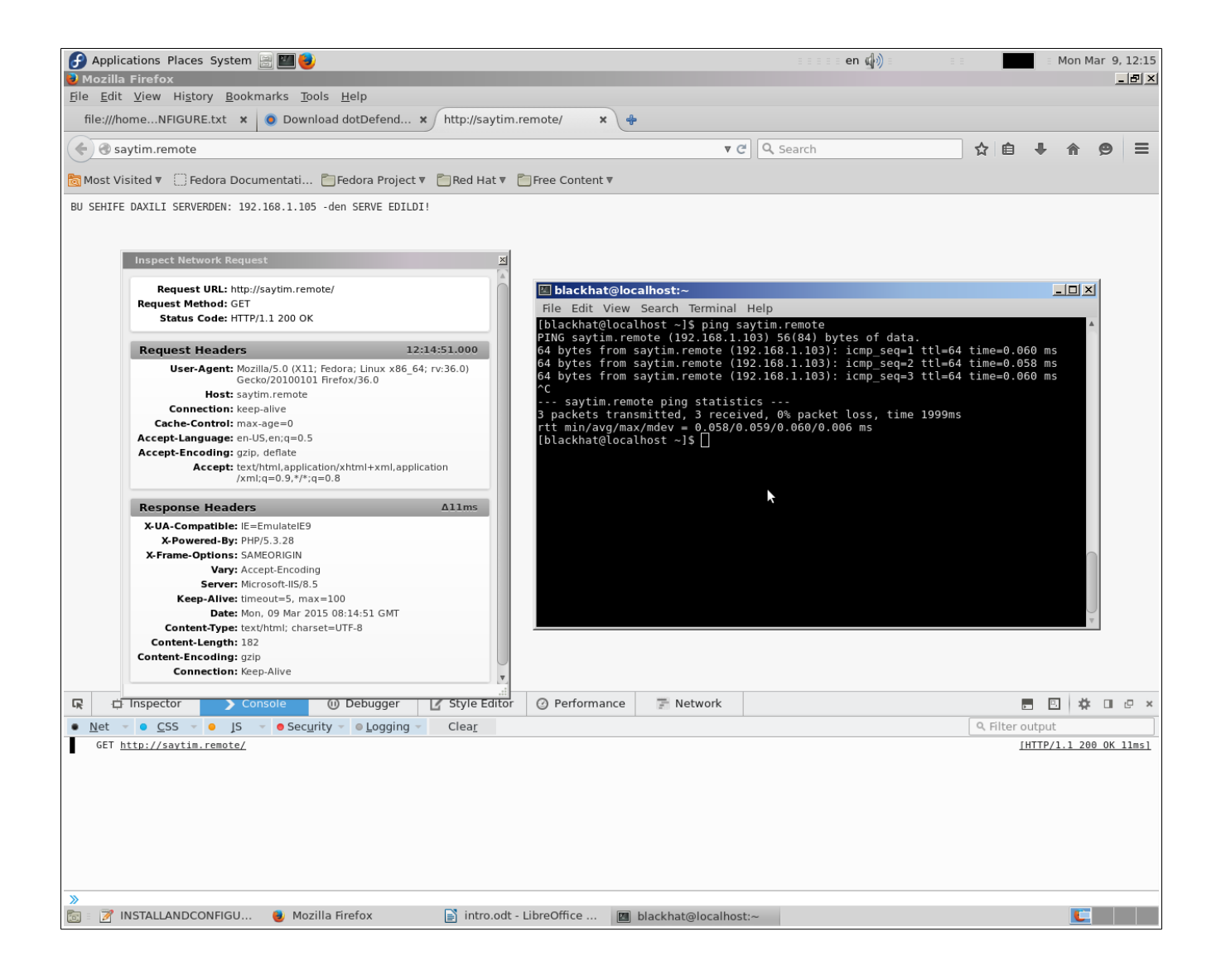

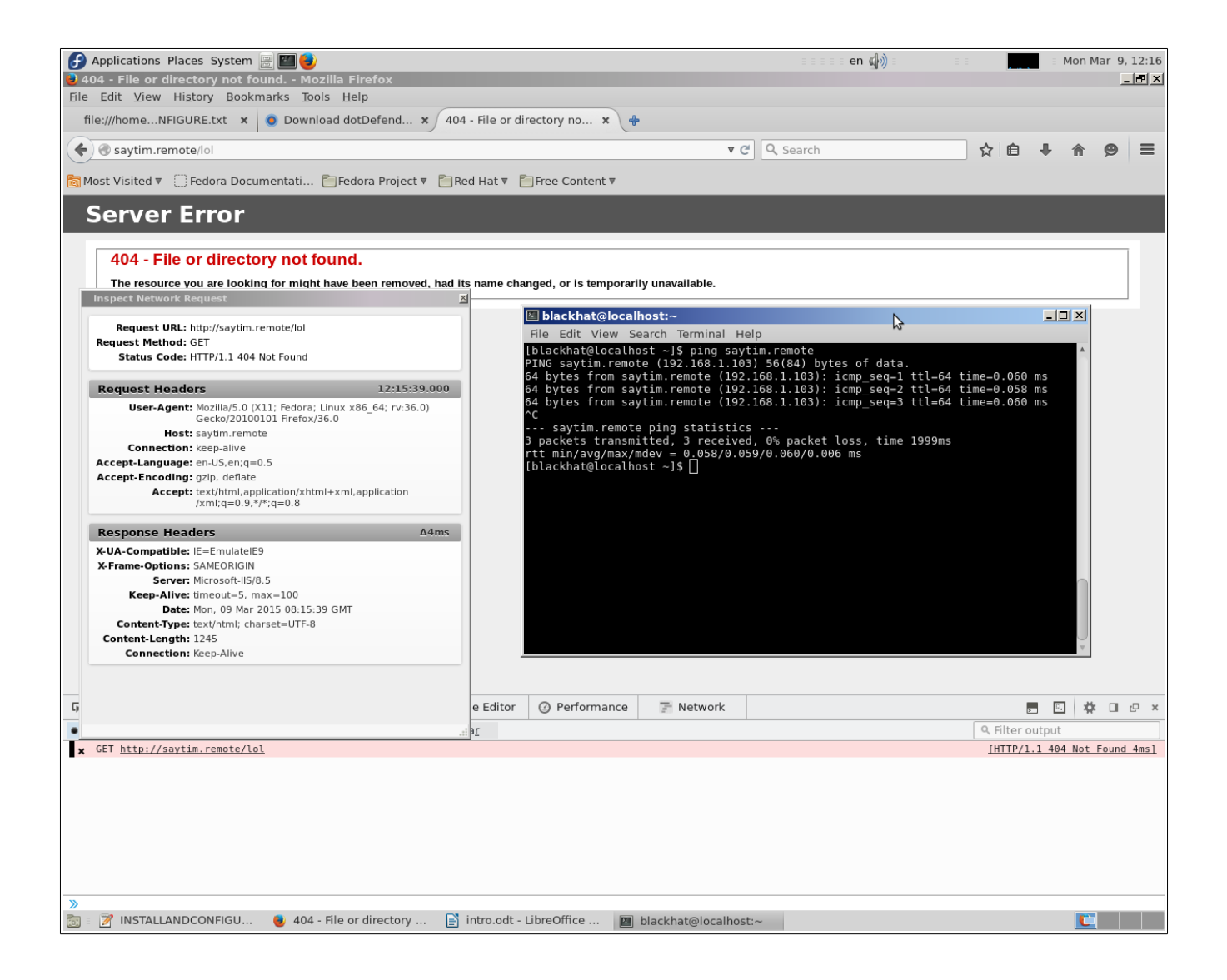

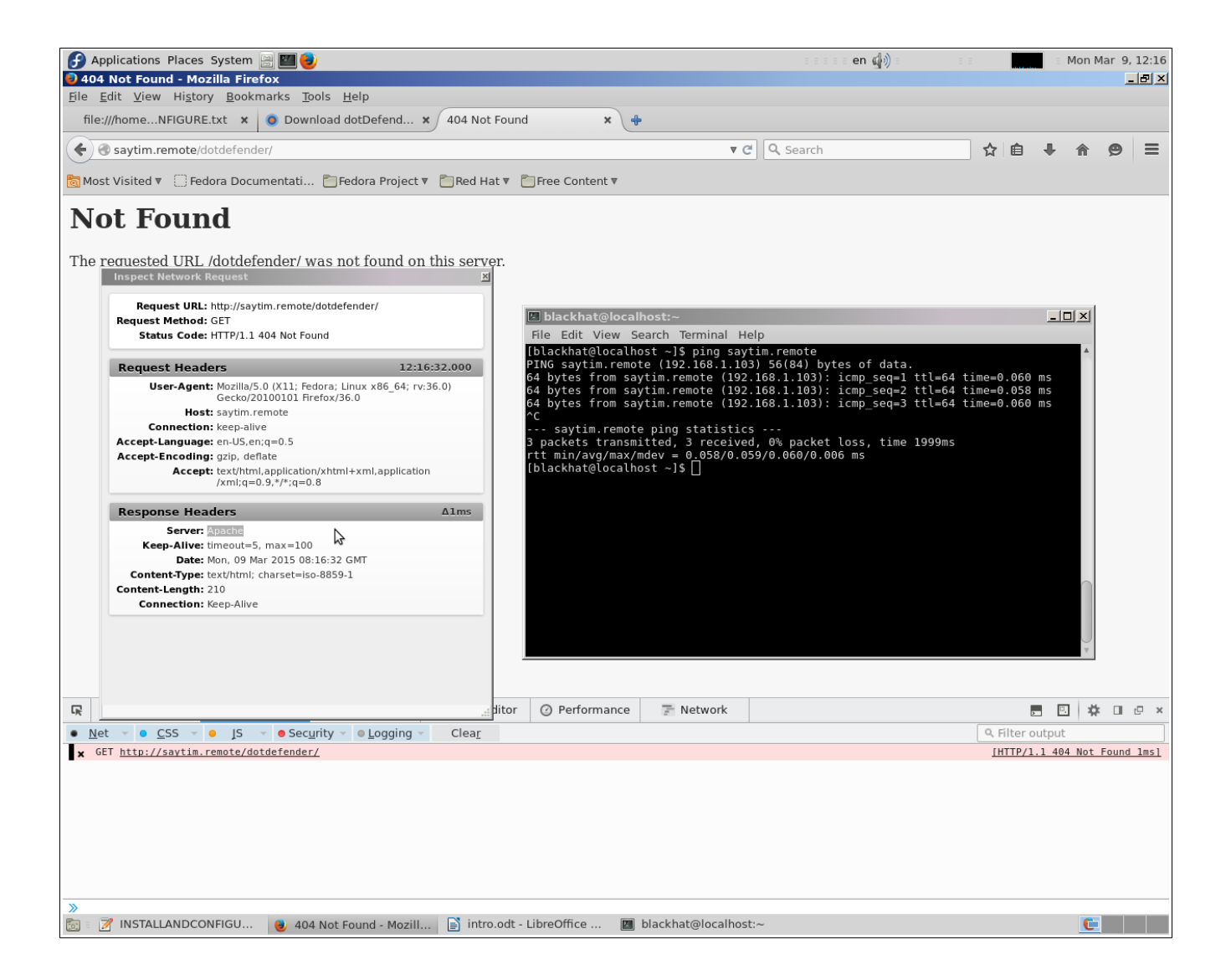

Aşağıdakı ş**əkildə isə gördüyünüz Backend-dir (IIS 8.5).** Yazılan skript is *ə oxucuya informasiyanı daha aydın ş* Əkild Ə çatdırmaq üçün n **az** Ərd tutulub.Onu yerin**a** sizda Backend-daki web application olacaq.

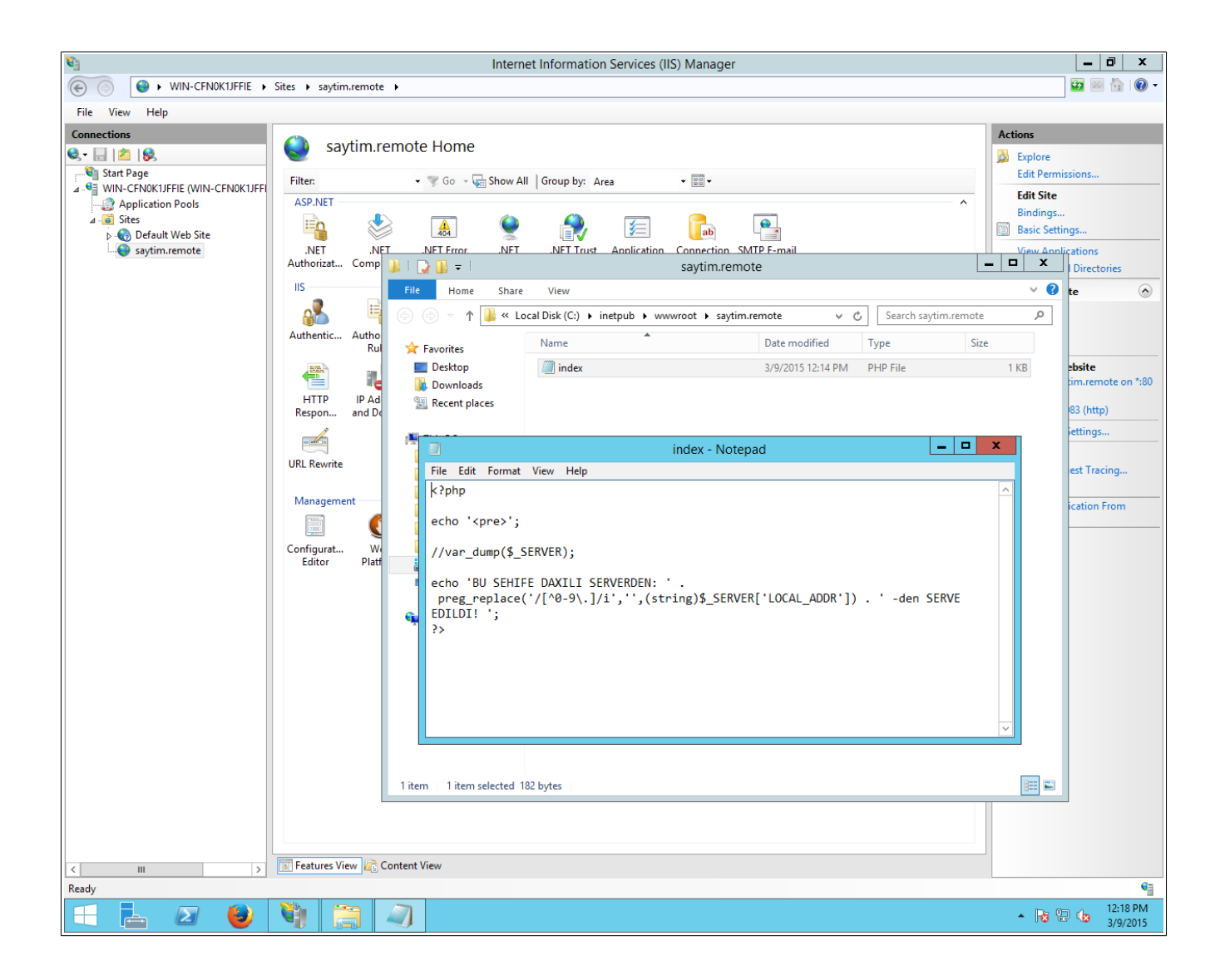

Növb əti aşağıdakı ş **akild a is a Backend-d aşağıdakı PORT** bindingl **ari vermiş** am. **M**əhz 8083 portuna Frontend-dən sorğular gələcək.

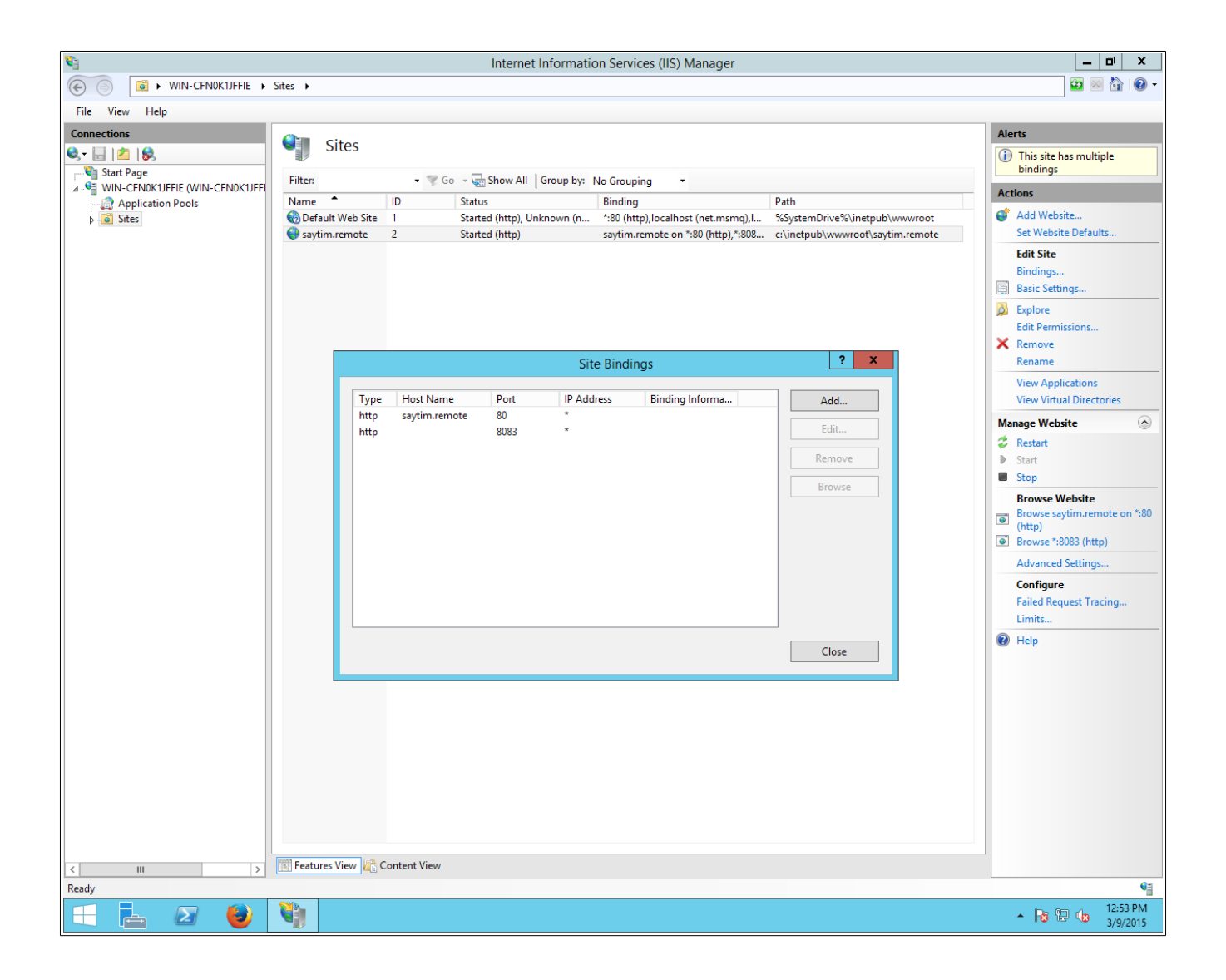

Növb a aşağıdakı ş a kild a is a bir q ad ar d a preventativ t ad birl ar gör ar ak IIS 8.5 üz arınd a IP Address And Domain Restrictions modulunun köm lijyi il Backend- a yalnız sorğuların Frontenddən daxil olmasını təmin edirik.

İşdir sizd**ə IP Address And Domain Restrictions modulu yoxdursa onu install etmayi maslahat görür m. ə**

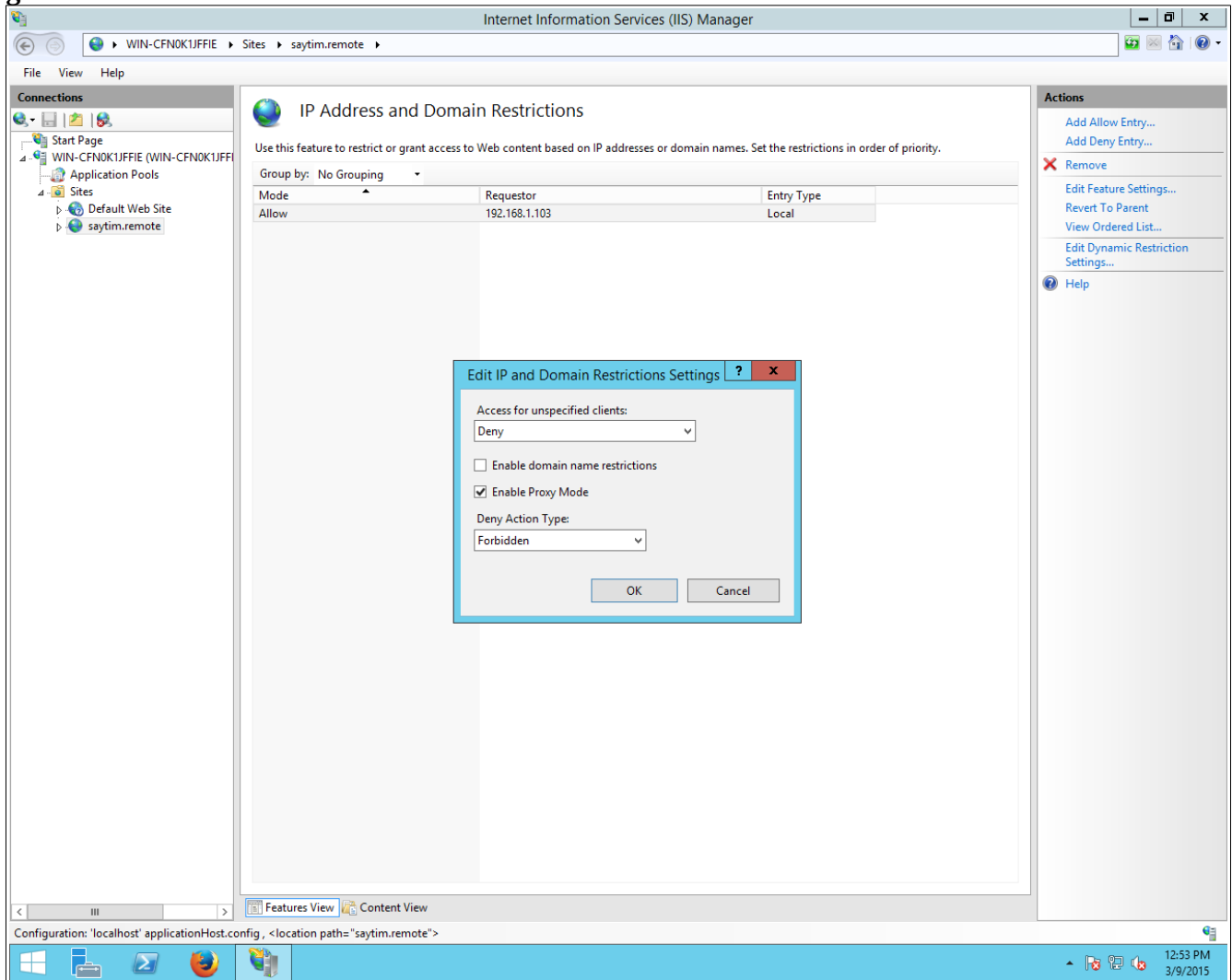

Bir daha proksifikasiyanın normal getdiyin yuxarıdakı bir sıra testl rd onra əmin olduqdan sonra artıq Dotdefenderin Frontend-də install əməliyyatına başlamaq olar.

<http://www.applicure.com/download-latest> Daxil oluruq v ə dotDefender for Linux RPM 64bit versiyasını yükl **ayirik**. (**dotDefender V5.13 for Linux - supports Apache 2.4**) çünki Fronteddaki Apache 2.4-dür.

[blackhat@localhost ~]\$ cd [blackhat@localhost ~]\$ mkdir dotdef [blackhat@localhost  $\sim$ ]\$ cd dotdef/ [blackhat@localhost dotdef]\$ wget --user-agent="MSIE GECKO 11" www.applicure.com/downloads/5.13/Linux/x86\_64/dotDefender-5.13.Linux.x86\_64.rpm.bin.gz --2015-03-09 12:59:16-- http://www.applicure.com/downloads/5.13/Linux/x86\_64/dotDefender-5.13.Linux.x86\_64.rpm.bin.gz Resolving www.applicure.com (www.applicure.com)... 98.158.178.76 Connecting to www.applicure.com (www.applicure.com)|98.158.178.76|:80... connected. HTTP request sent, awaiting response... 200 OK Length: 17360312 (17M) [application/x-gzip] Saving to: 'dotDefender-5.13.Linux.x86\_64.rpm.bin.gz'

dotDefender-5.13.Linux.x86\_64.rpm.bin.g 100%

 $=$  $=$  $=$  $>$  $| 16.56M 530KB/s$  in 46s

2015-03-09 13:00:03 (365 KB/s) - 'dotDefender-5.13.Linux.x86\_64.rpm.bin.gz' saved [17360312/17360312]

[=========================================================================

[blackhat@localhost dotdef]\$ ls -tliash total 17M 786435 4.0K drwx------. 17 blackhat blackhat 4.0K Mar 9 13:00 .. 788370 4.0K drwxrwxr-x 2 blackhat blackhat 4.0K Mar 9 12:59 . 786641 17M -rw-rw-r-- 1 blackhat blackhat 17M Aug 30 2011 dotDefender-5.13.Linux.x86\_64.rpm.bin.gz [blackhat@localhost dotdef]\$ gzip -d dotDefender-5.13.Linux.x86\_64.rpm.bin.gz [blackhat@localhost dotdef]\$ ls -tliash total 18M 788370 4.0K drwxrwxr-x 2 blackhat blackhat 4.0K Mar 9 13:02 . 786435 4.0K drwx------. 17 blackhat blackhat 4.0K Mar 9 13:00 .. 787417 18M -rw-rw-r-- 1 blackhat blackhat 18M Aug 30 2011 dotDefender-5.13.Linux.x86\_64.rpm.bin [blackhat@localhost dotdef]\$ chmod +x dotDefender-5.13.Linux.x86\_64.rpm.bin [blackhat@localhost dotdef]\$ ls -tliash total 18M 788370 4.0K drwxrwxr-x 2 blackhat blackhat 4.0K Mar 9 13:02 . 786435 4.0K drwx------. 17 blackhat blackhat 4.0K Mar 9 13:00 .. 787417 18M -rwxrwxr-x 1 blackhat blackhat 18M Aug 30 2011 dotDefender-5.13.Linux.x86\_64.rpm.bin [blackhat@localhost dotdef]\$ su Password: [root@localhost dotdef]# id uid=0(root) gid=0(root) groups=0(root)

### [root@localhost dotdef]# ./dotDefender-5.13.Linux.x86\_64.rpm.bin

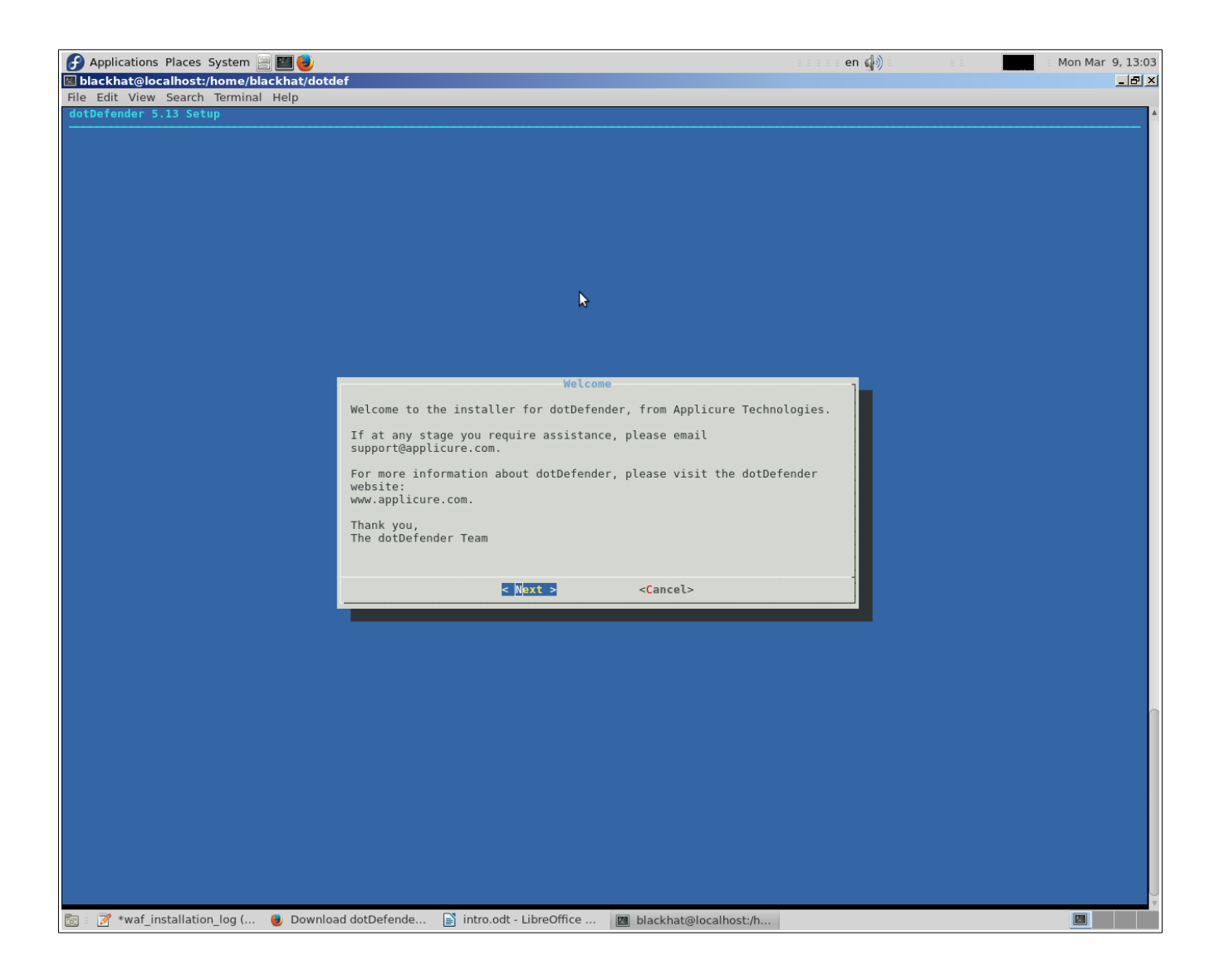

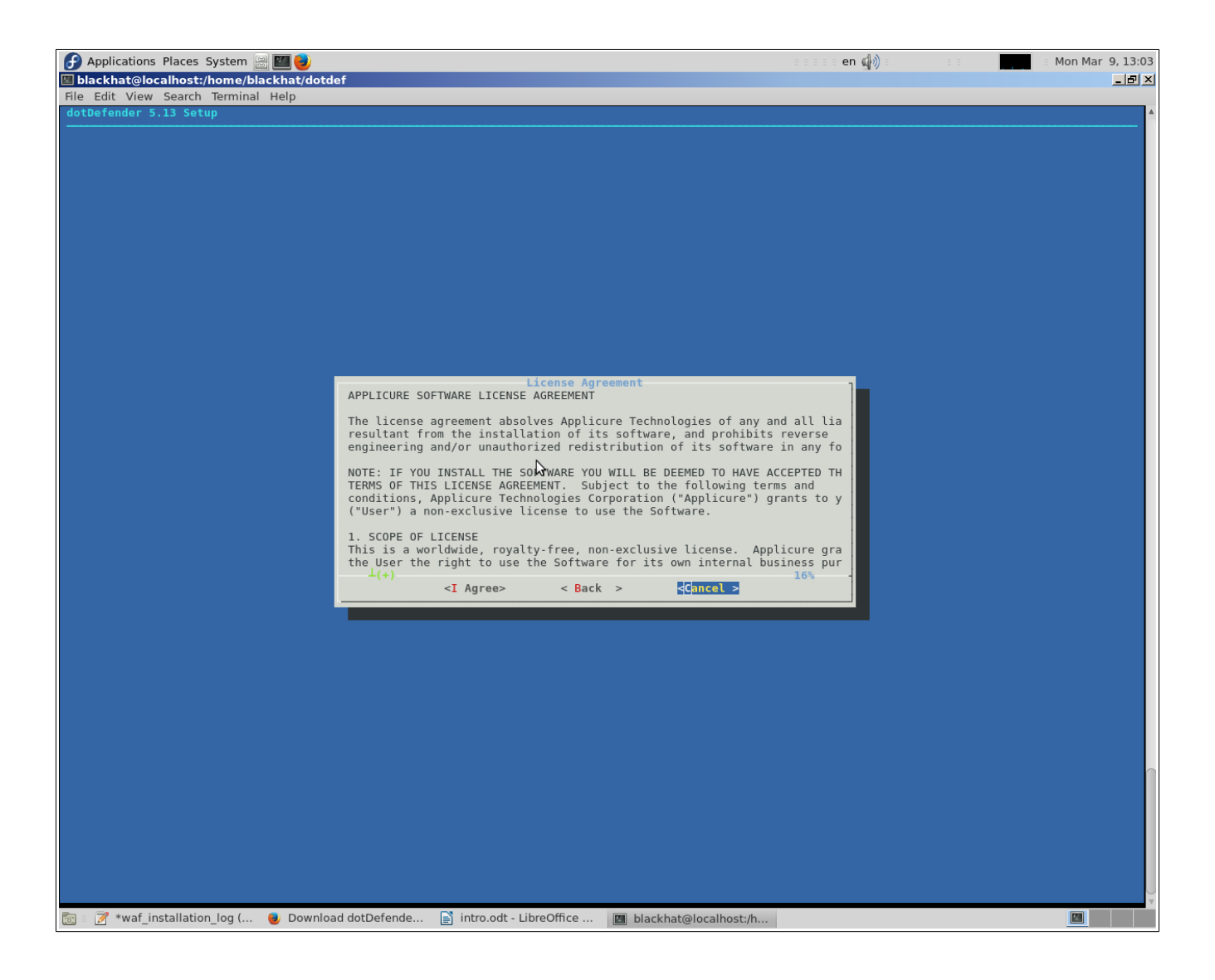

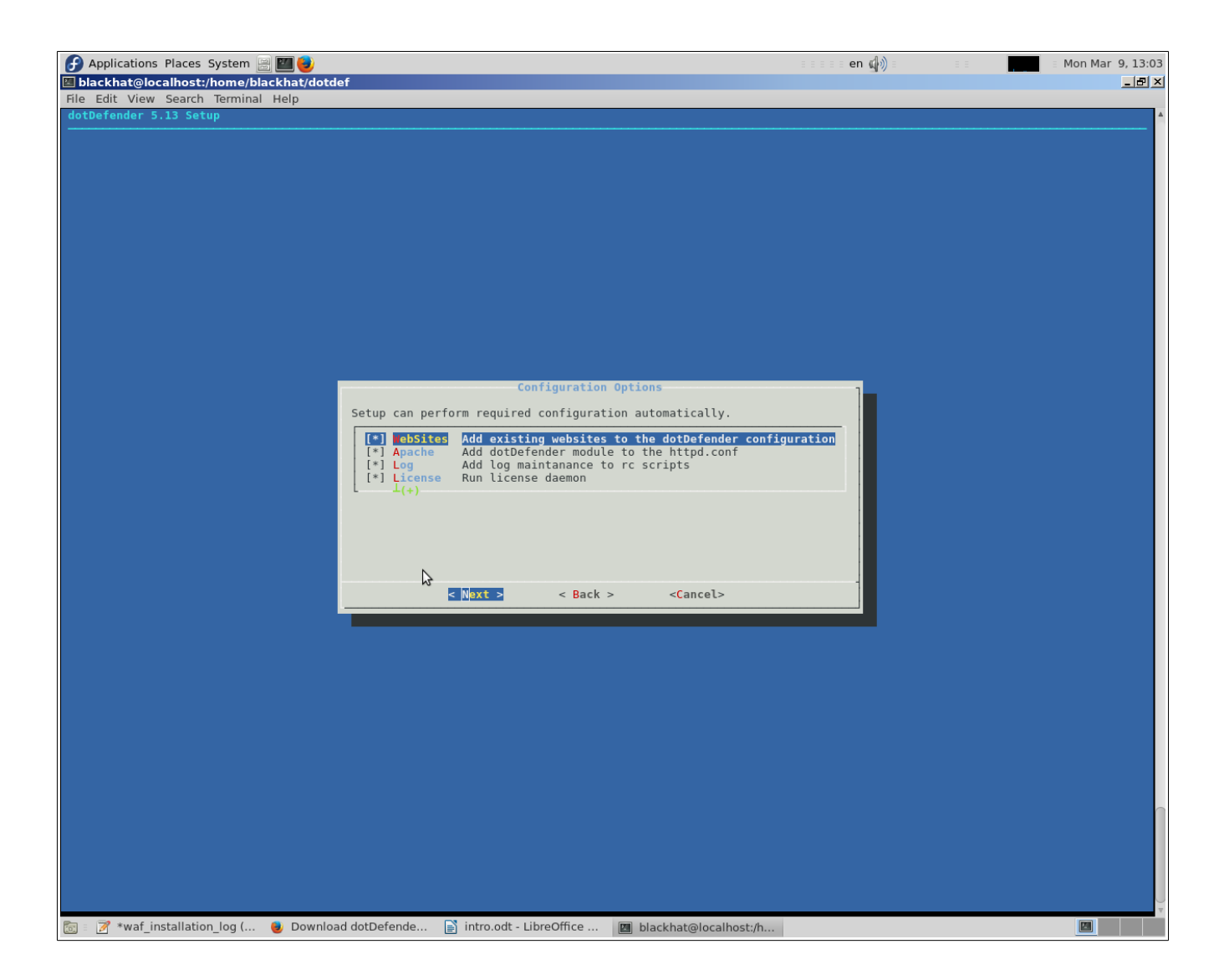

#### **WAF** bizdan soruşur httpd executable path-i daxil etmayi:

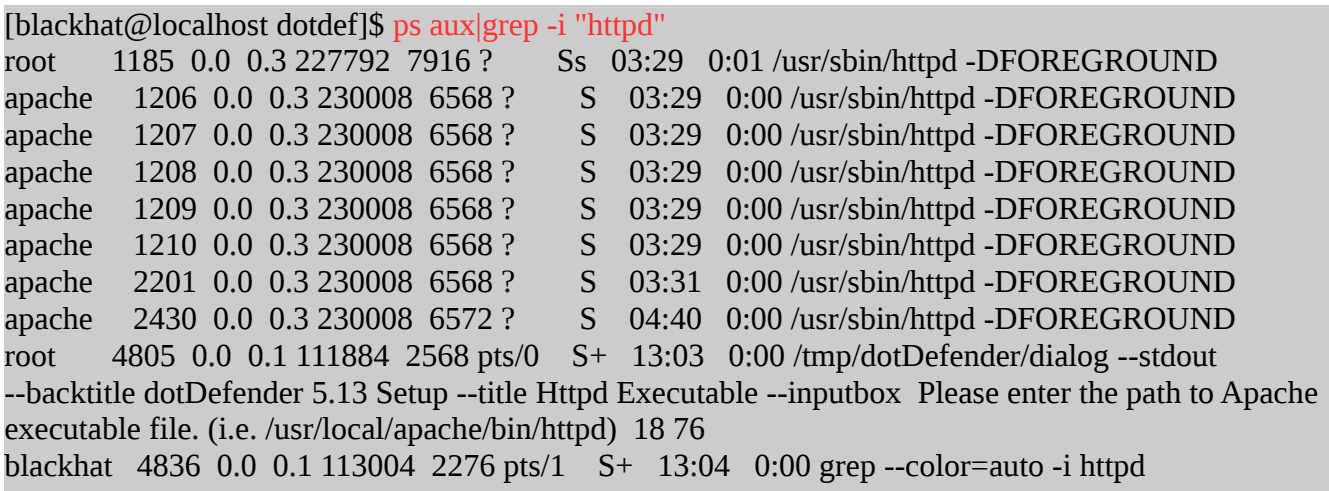

# [root@localhost dotdef]# service httpd restart Redirecting to /bin/systemctl restart httpd.service

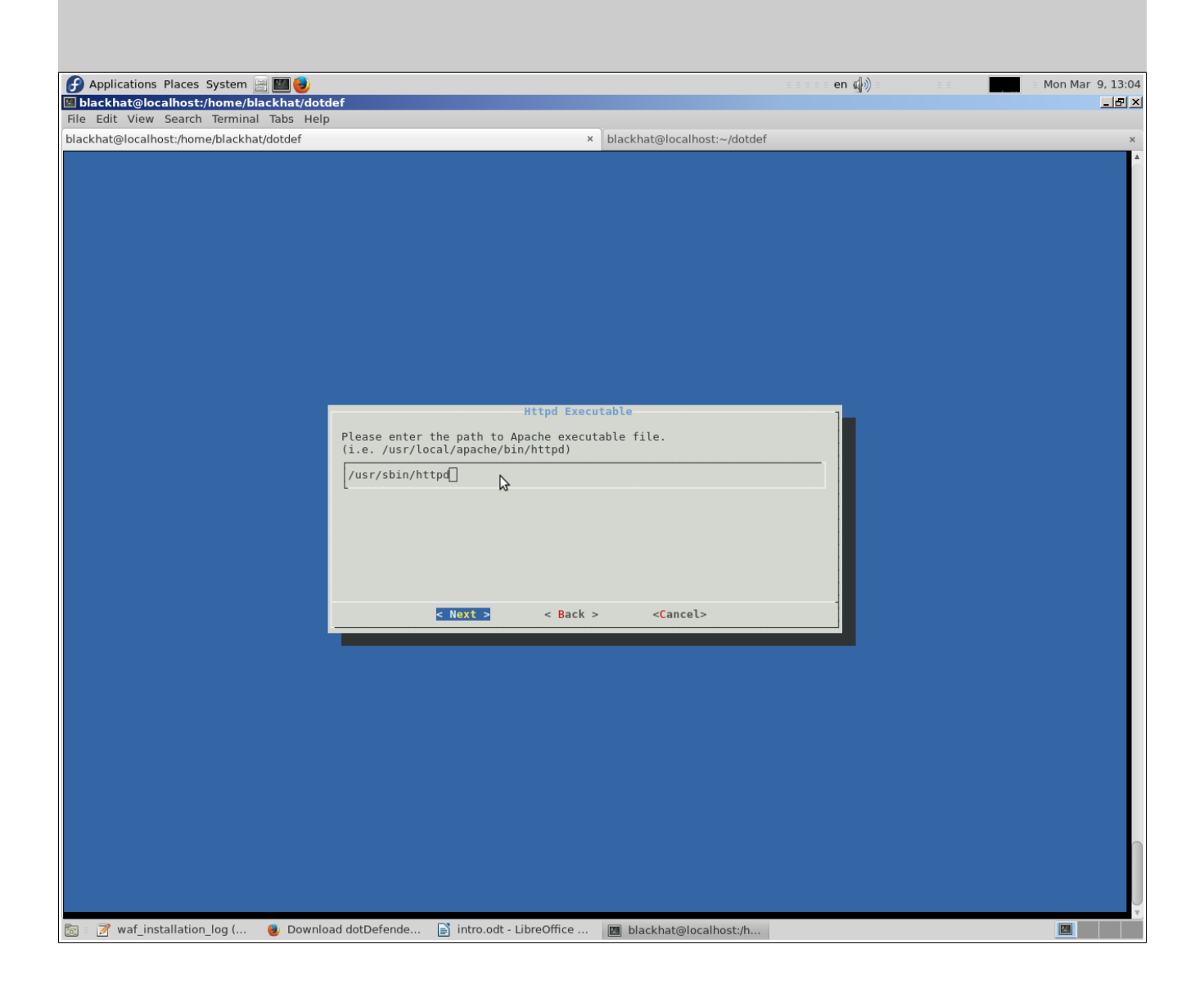

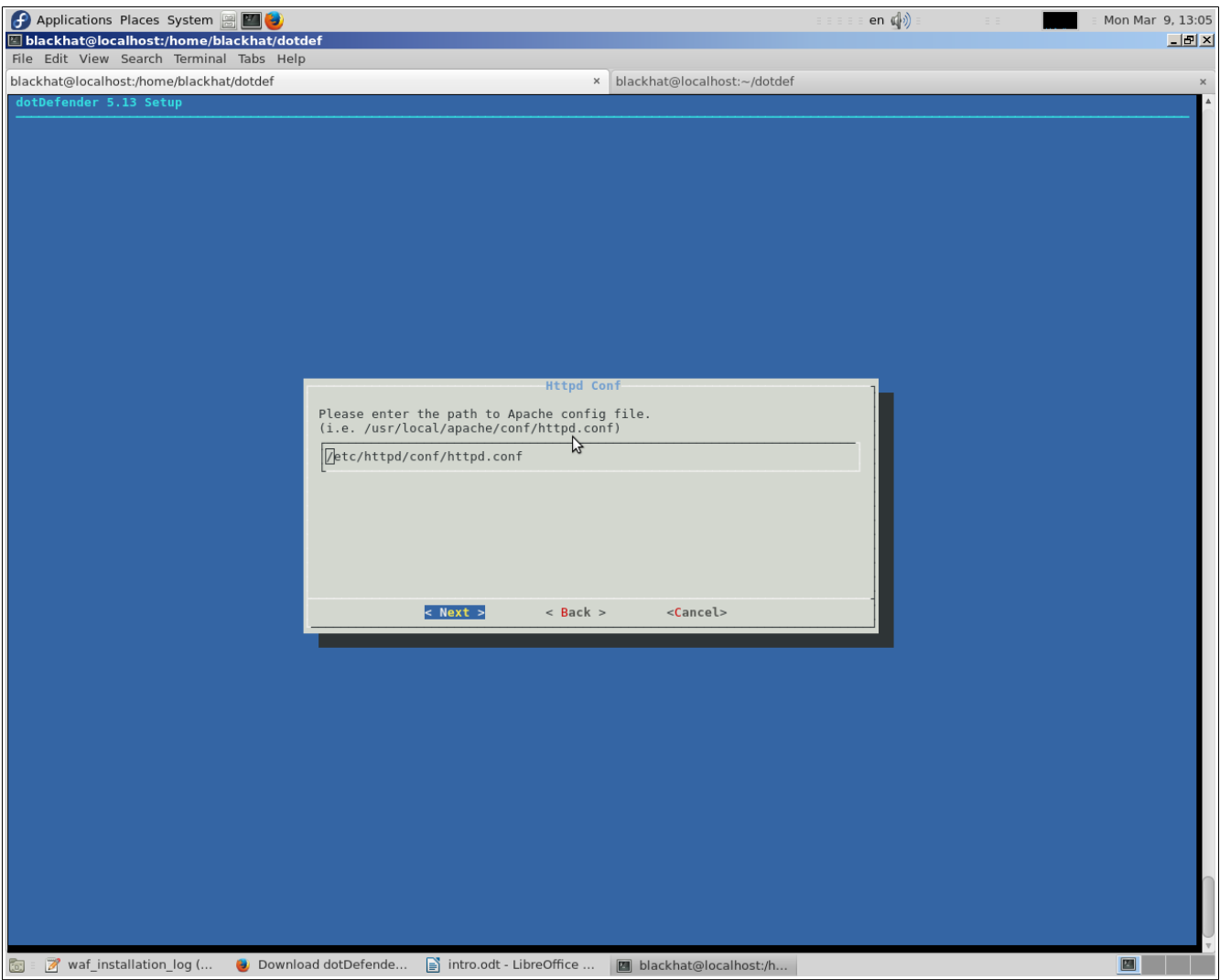

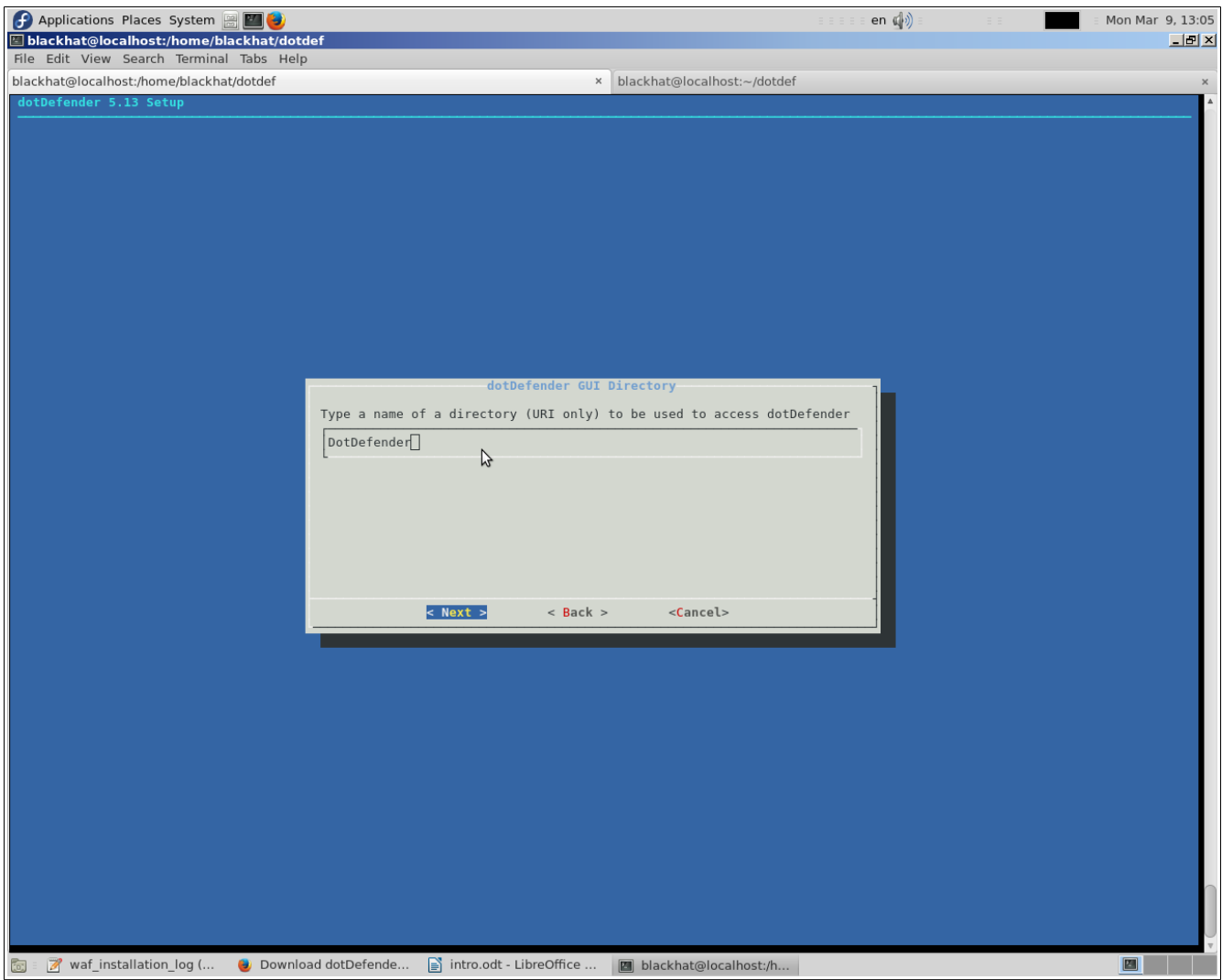

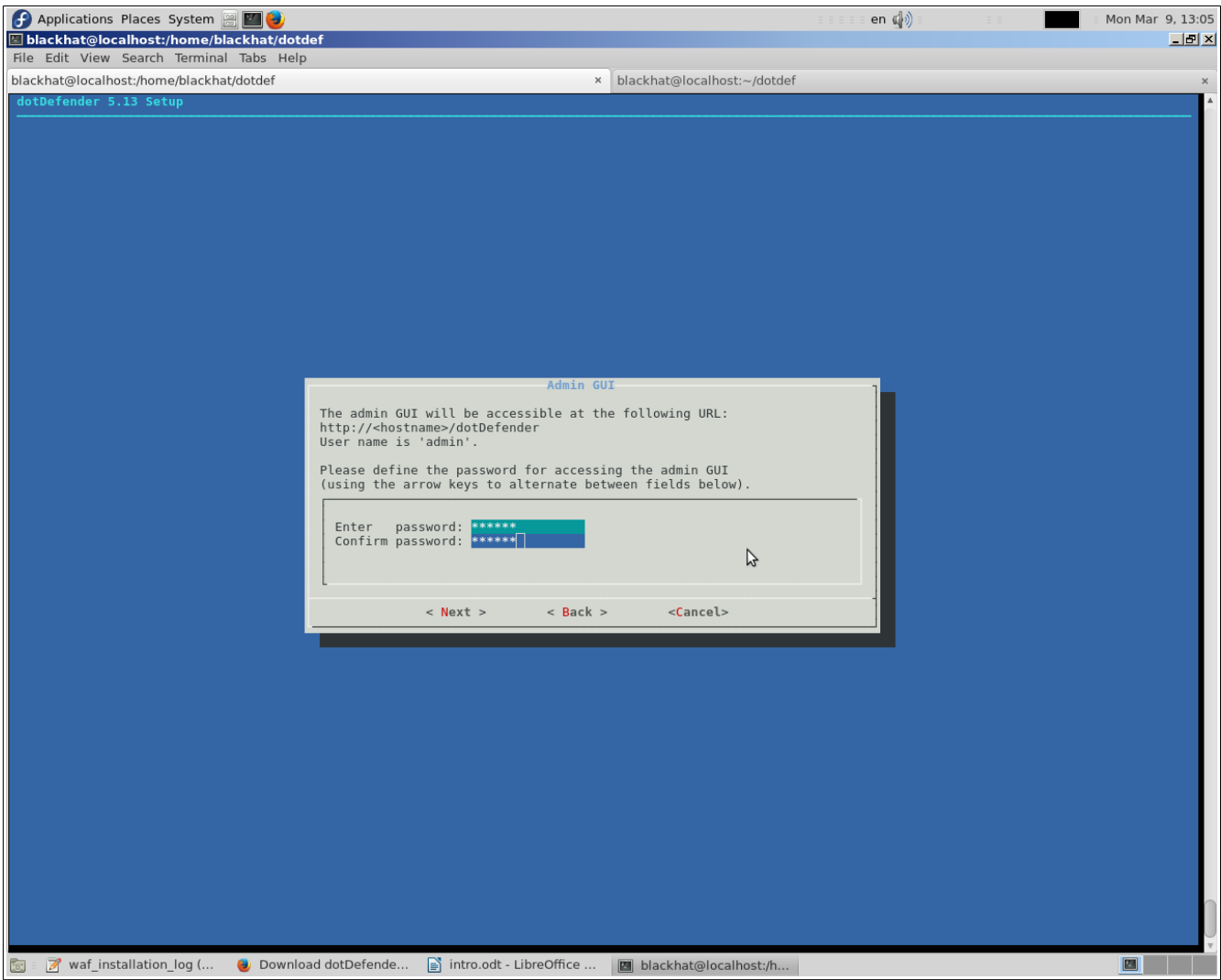

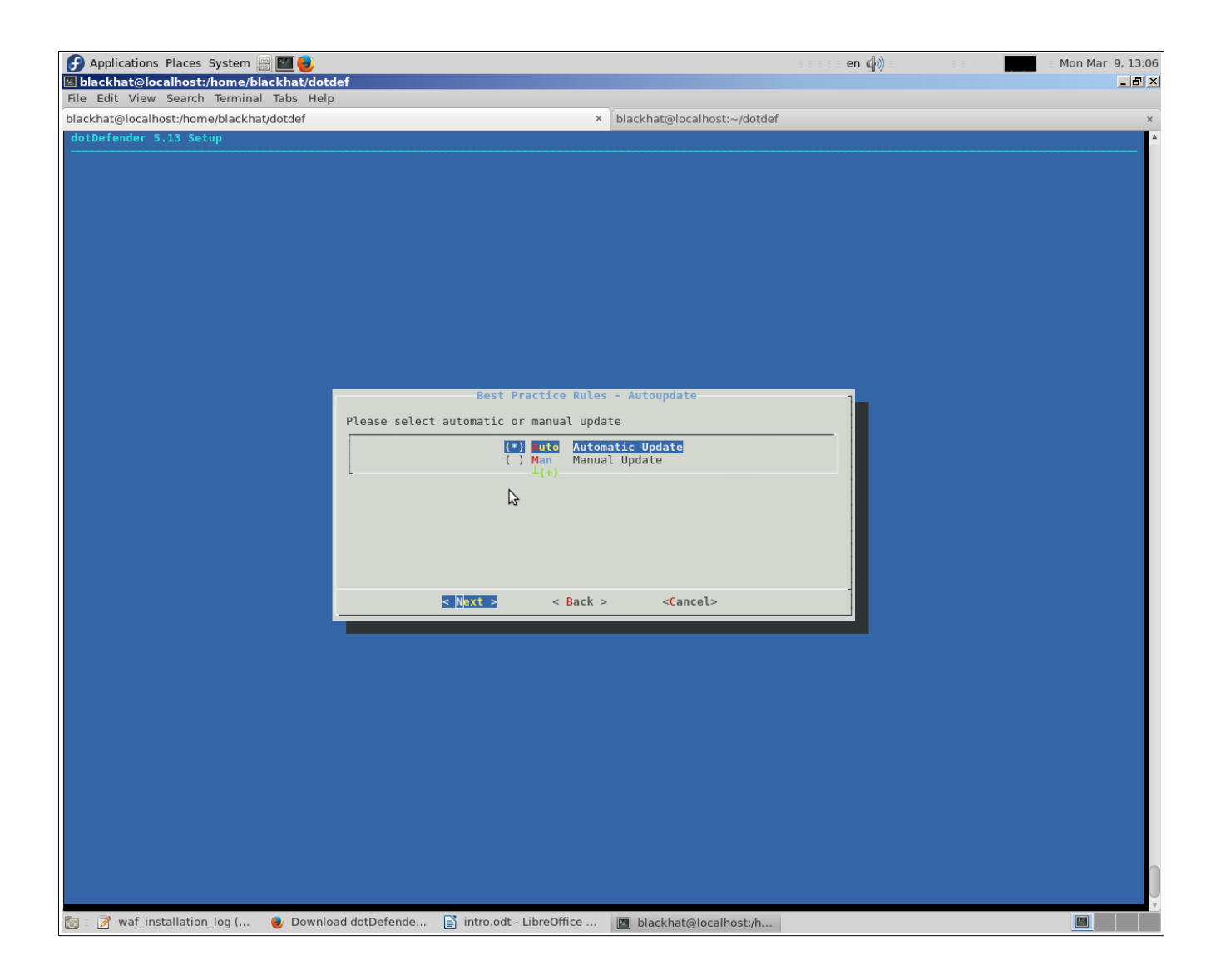

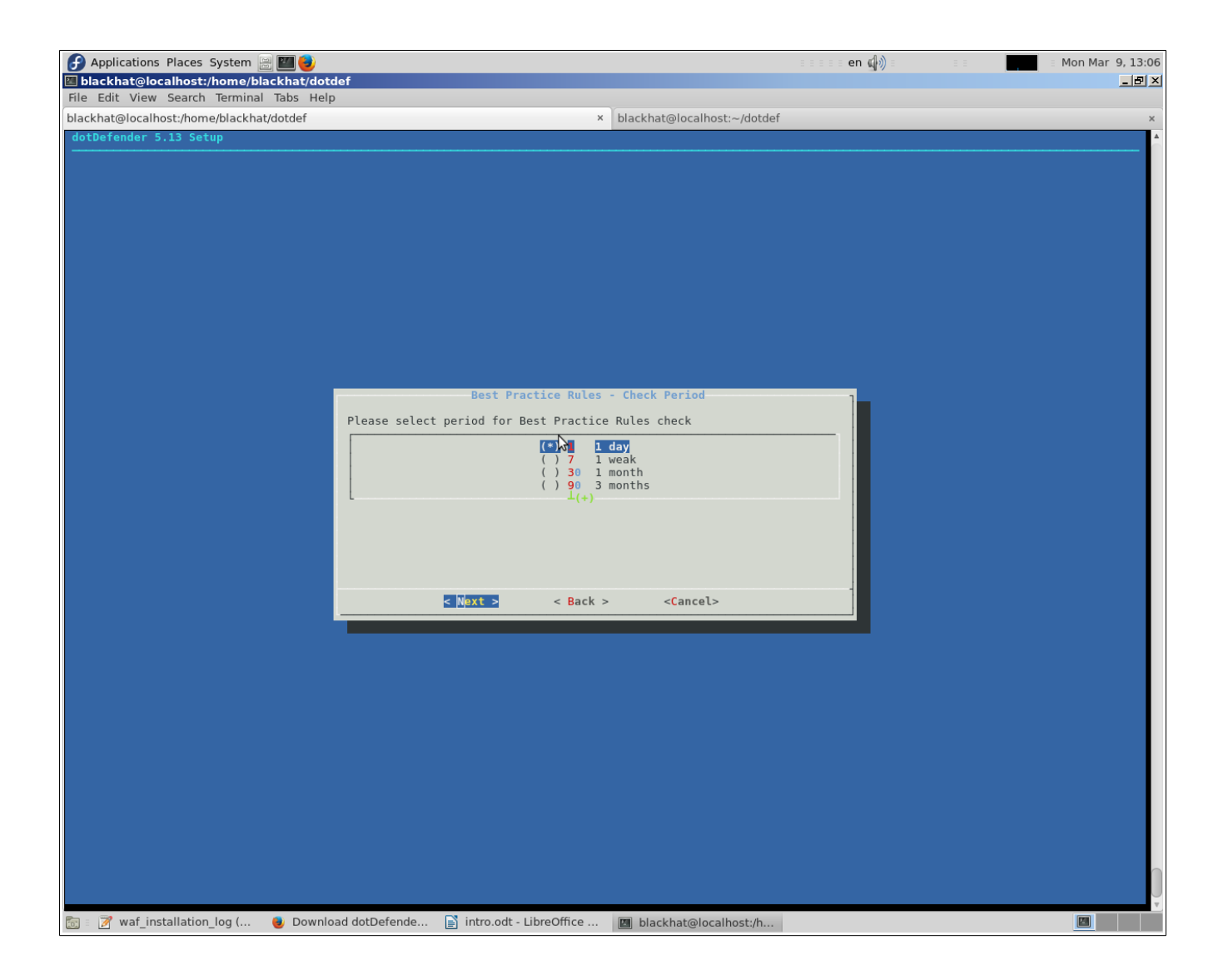

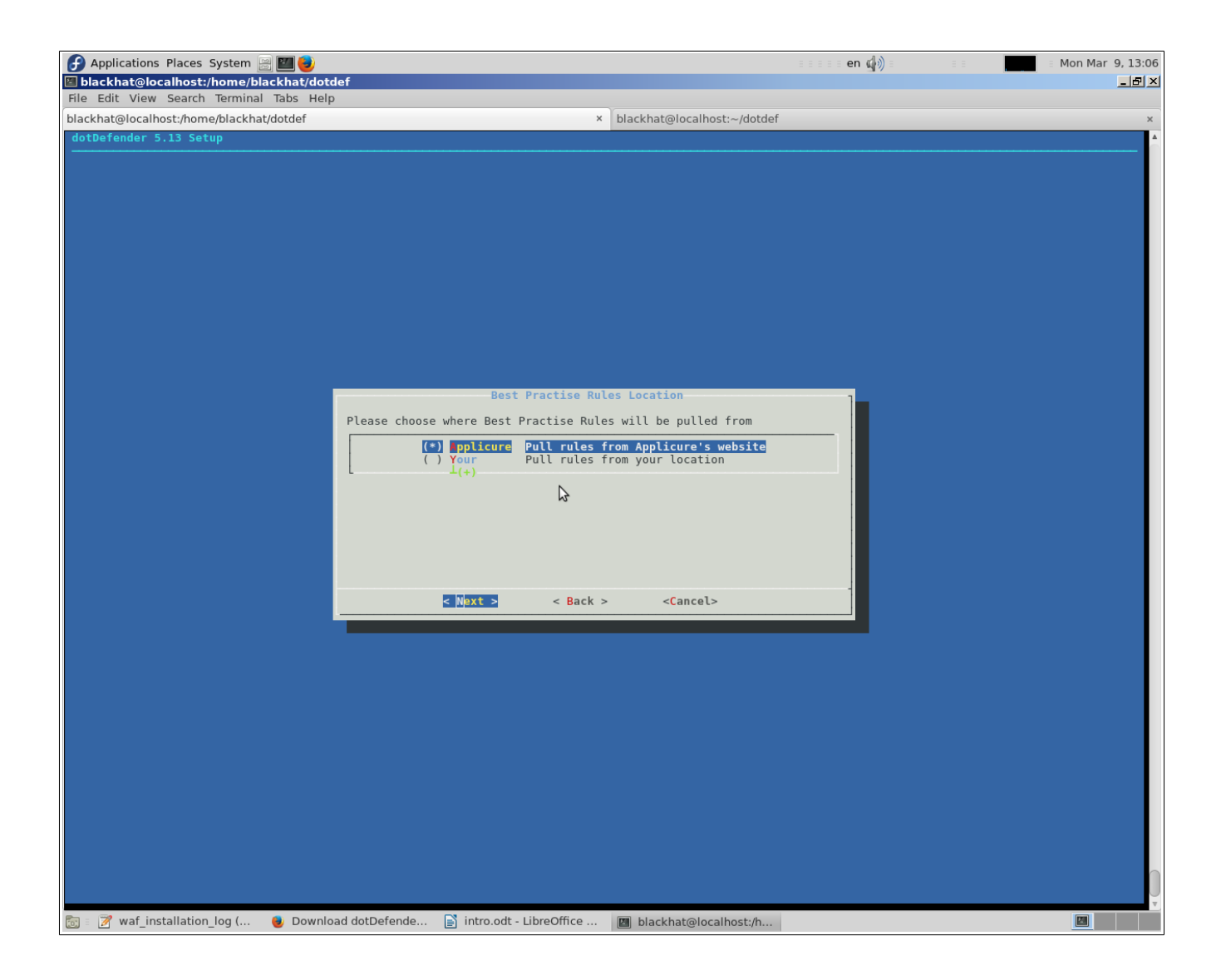

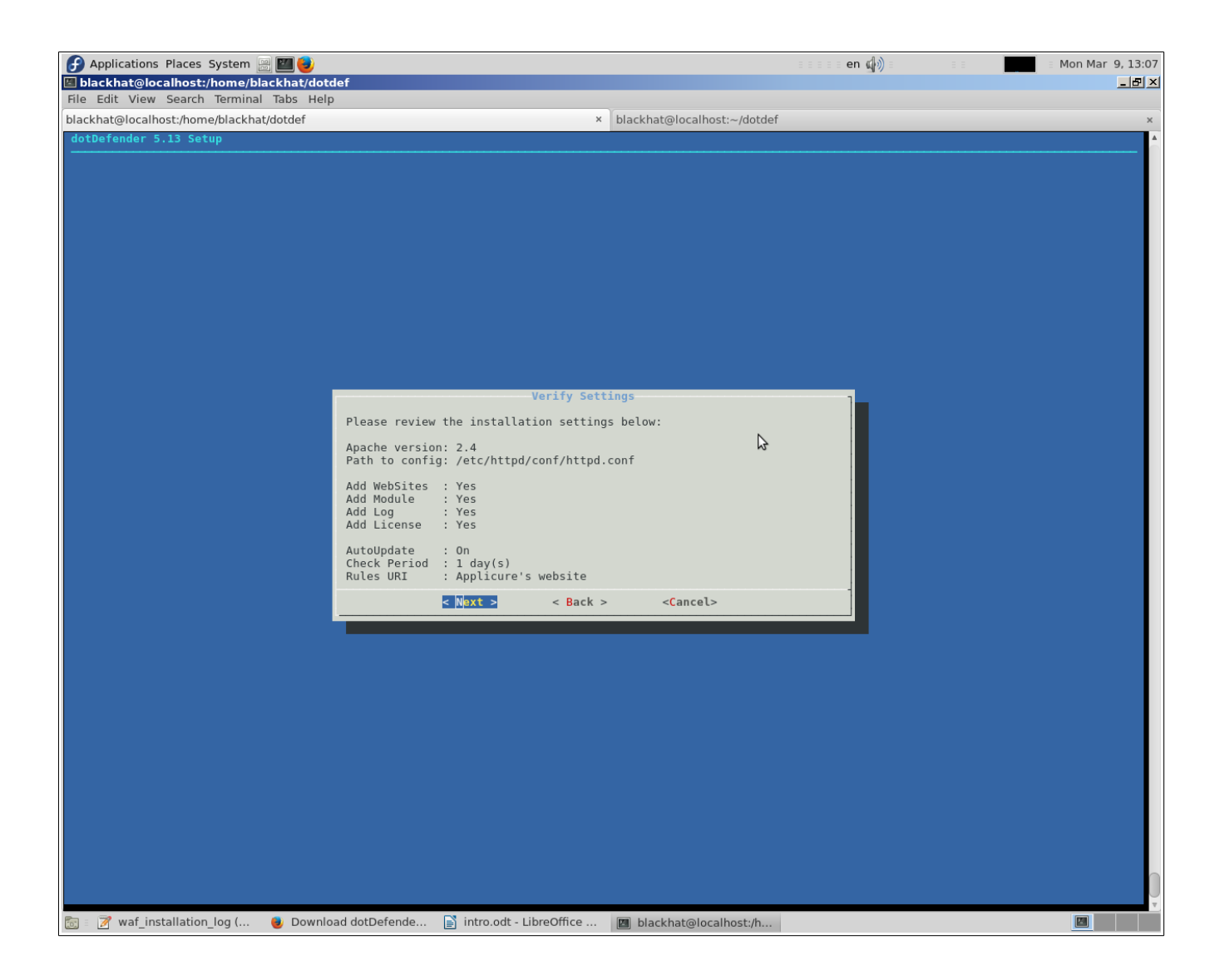

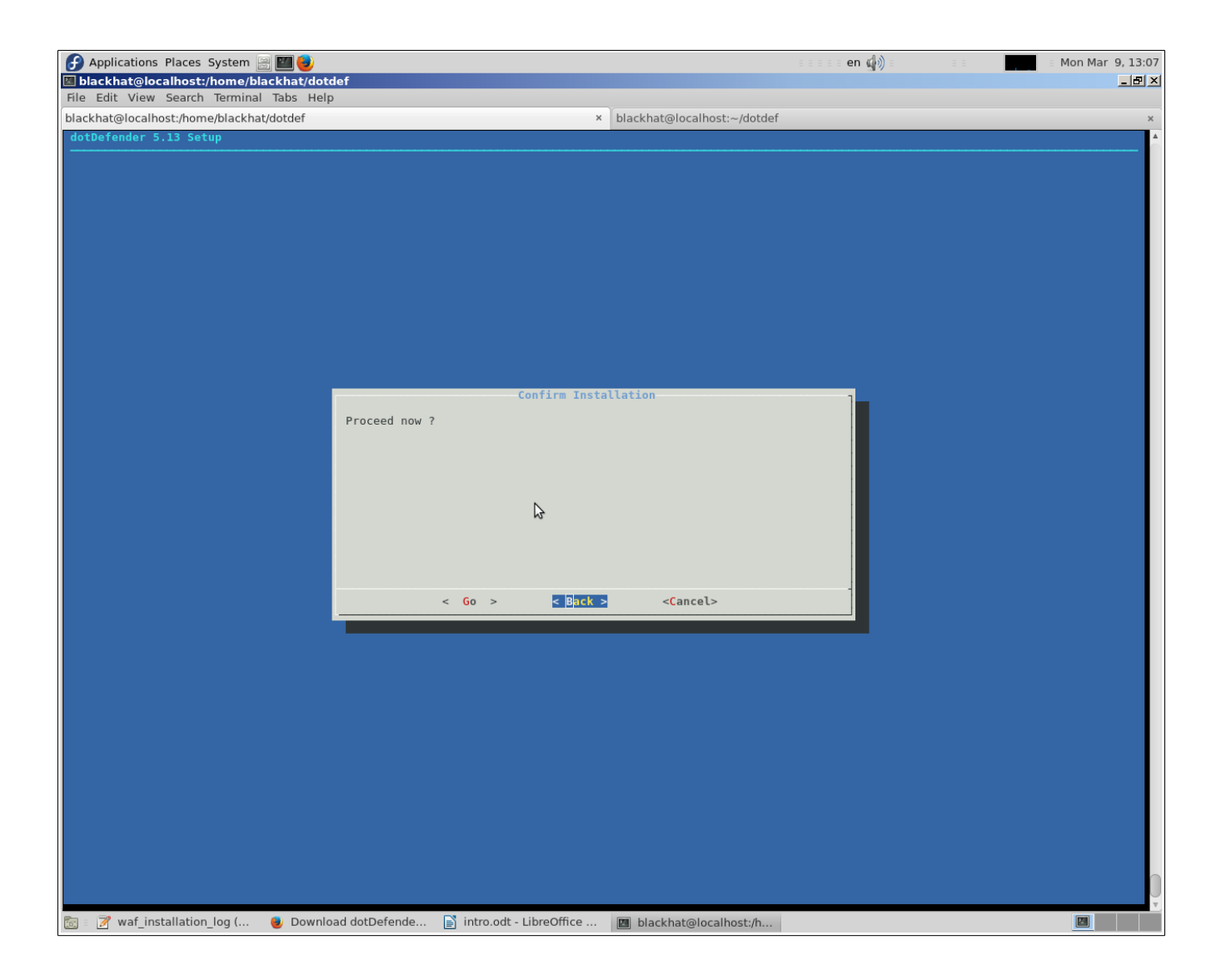

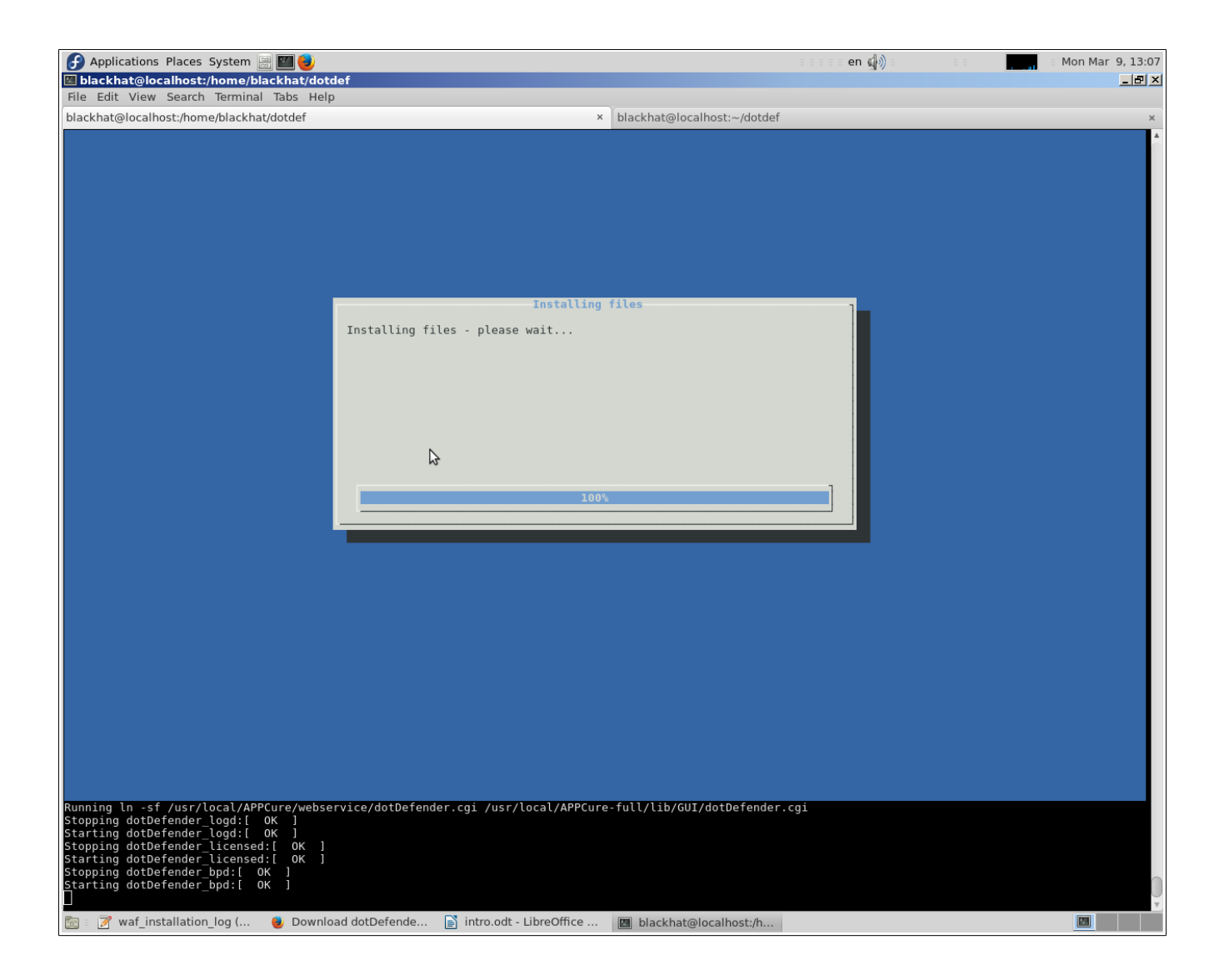

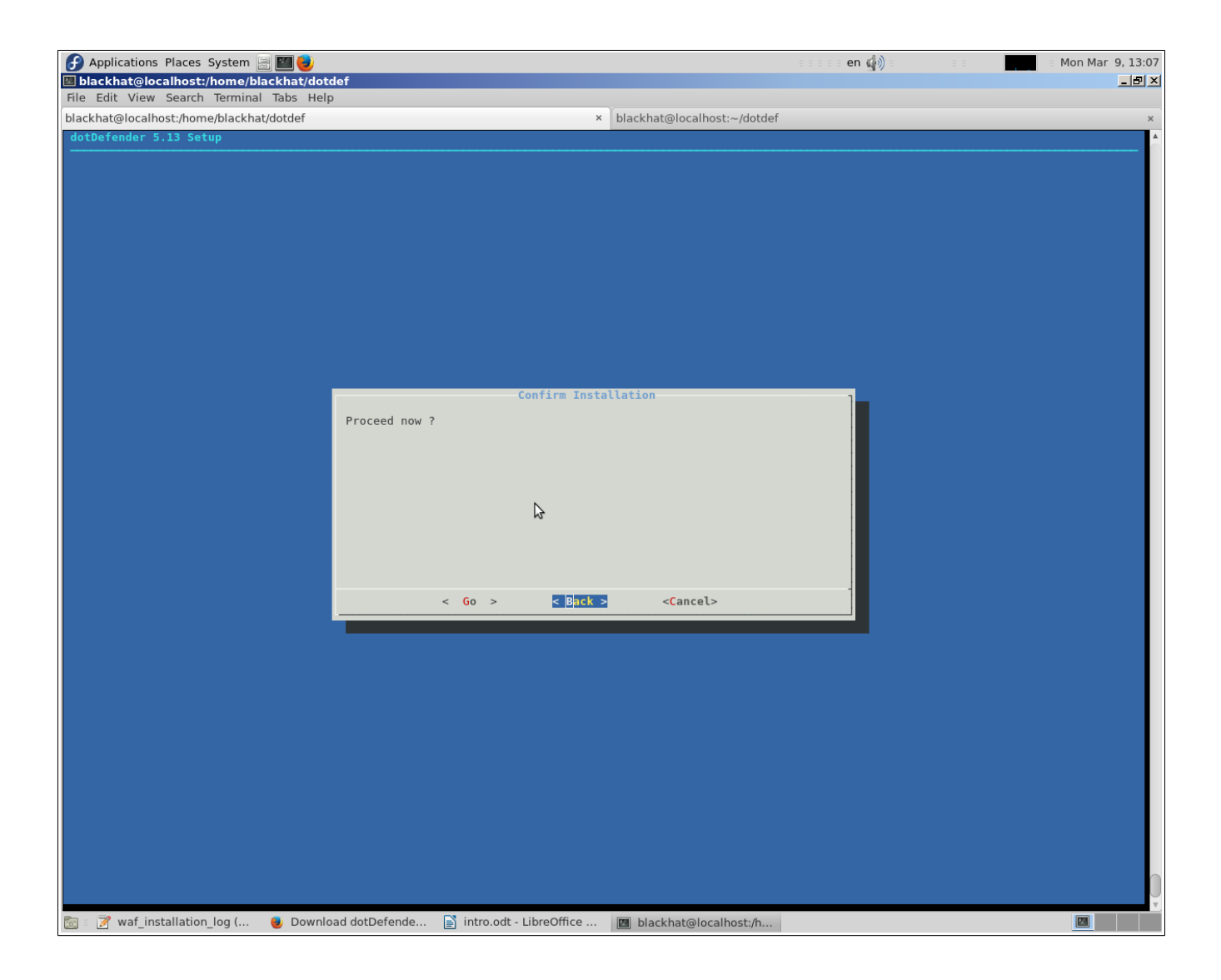

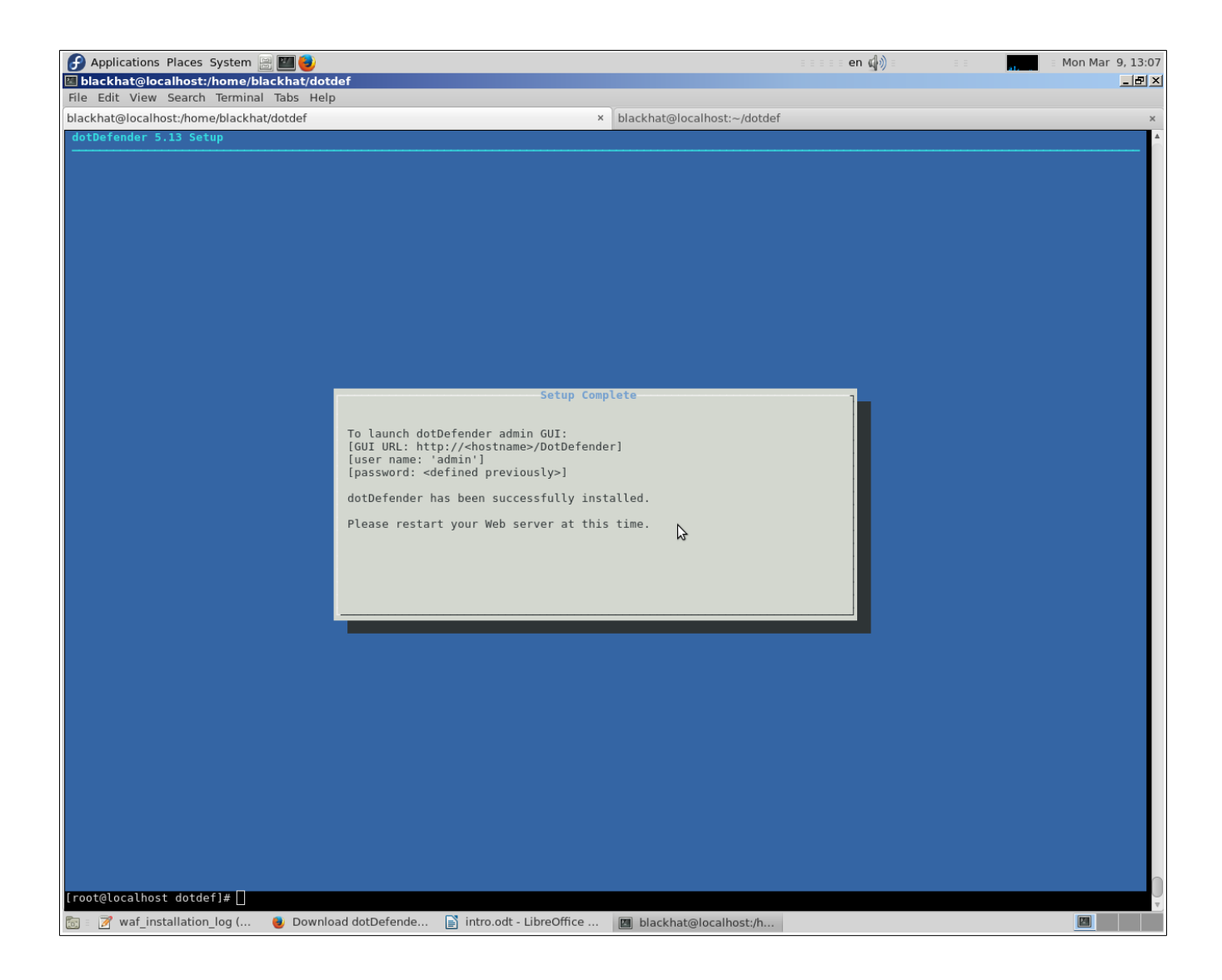

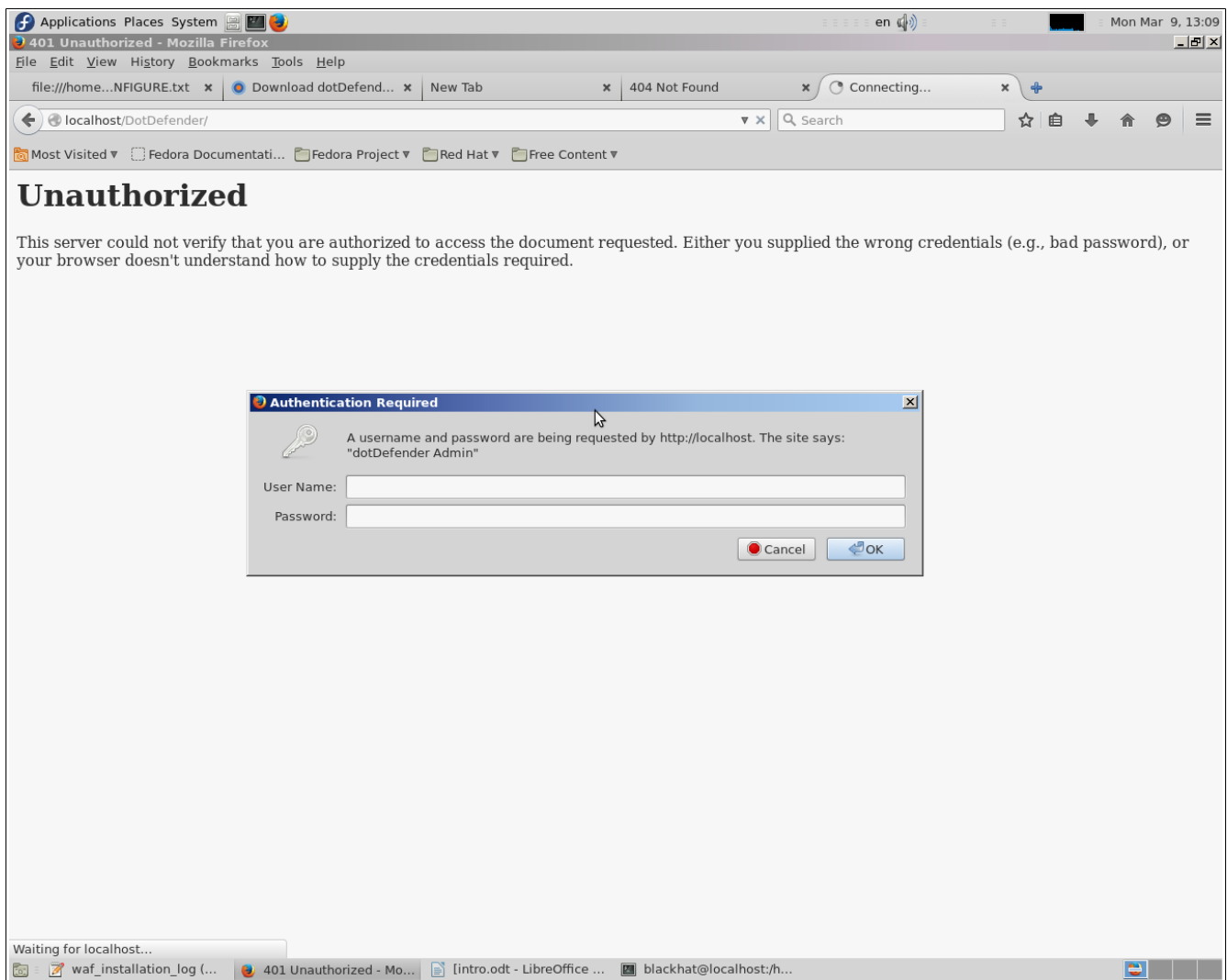

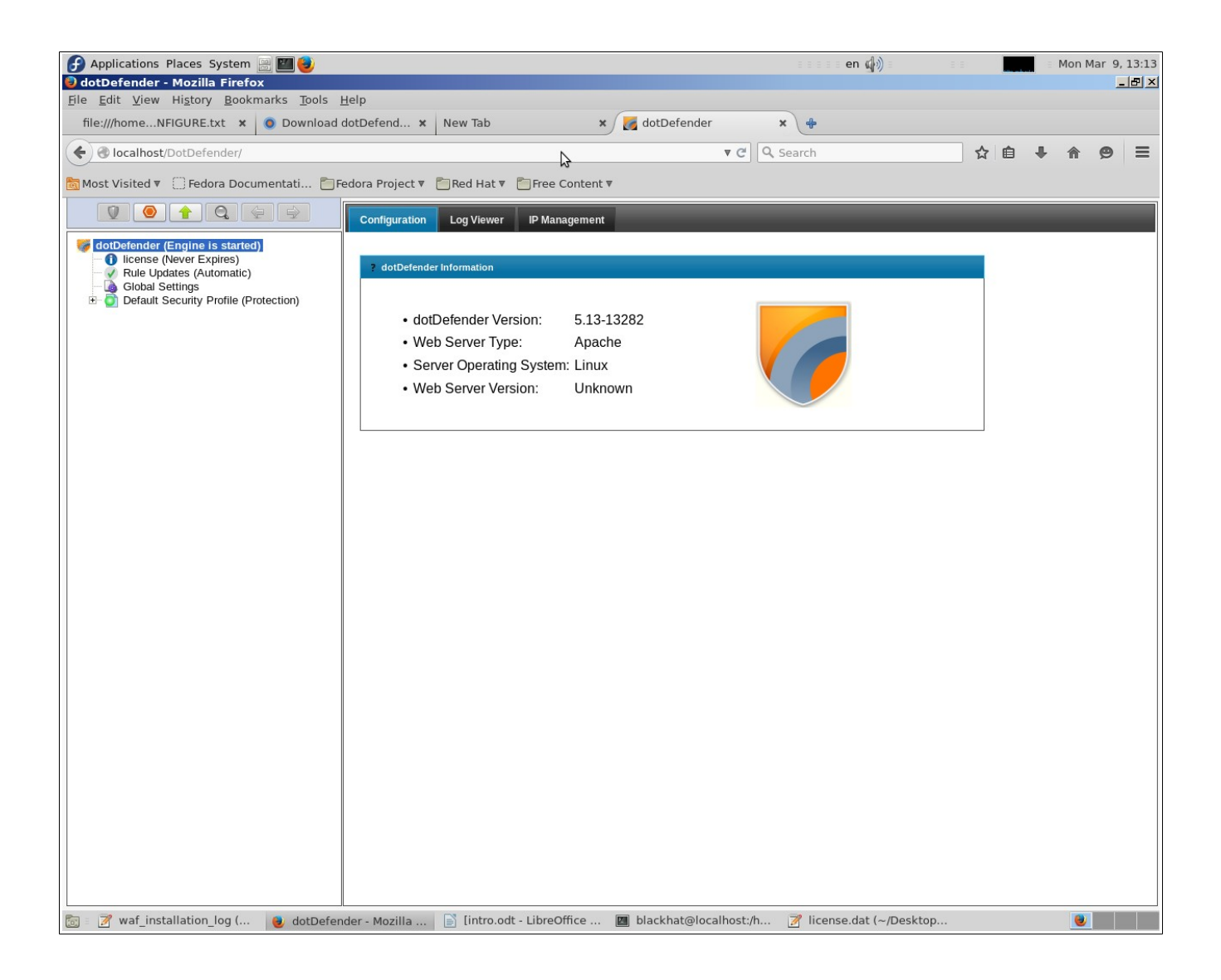

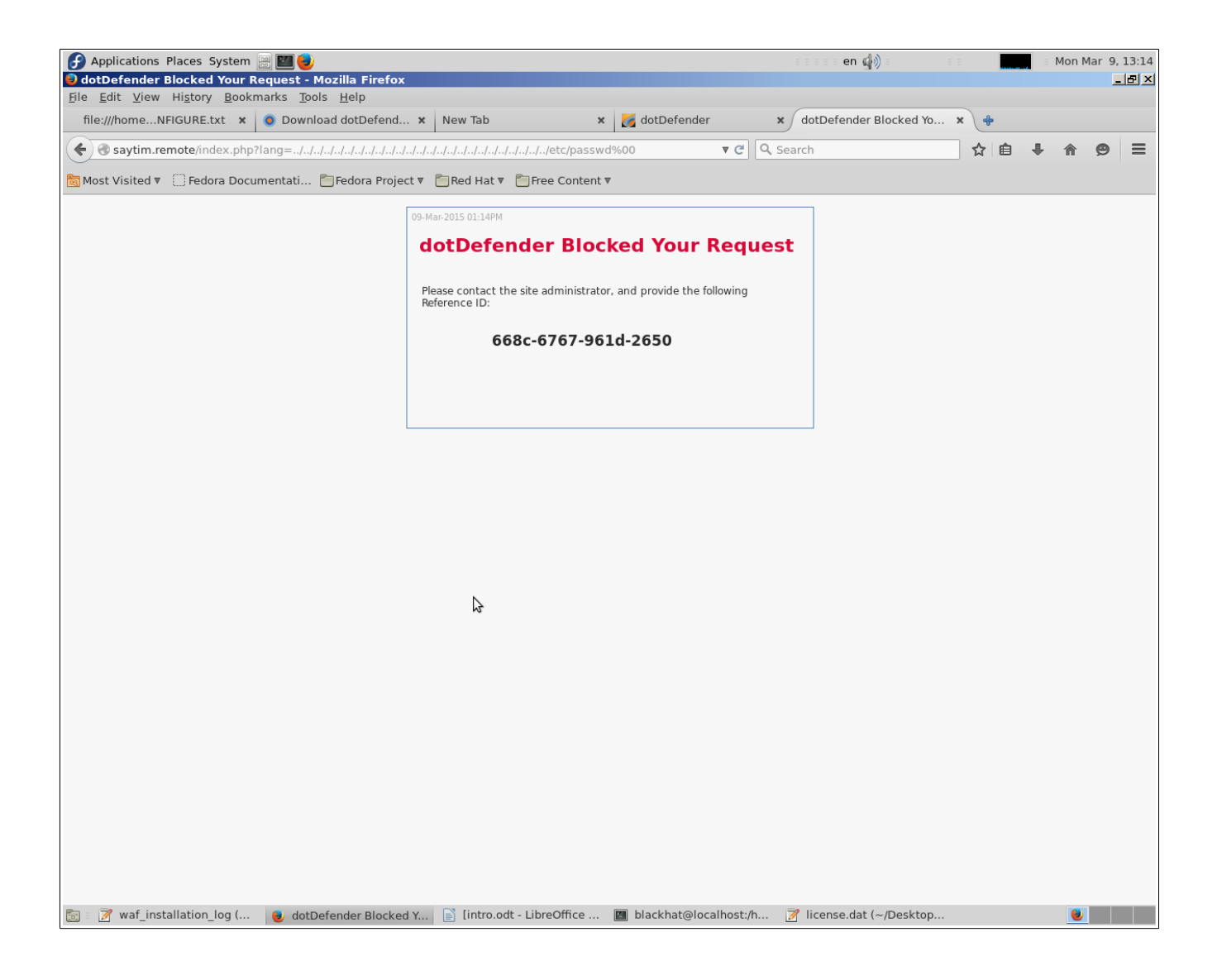

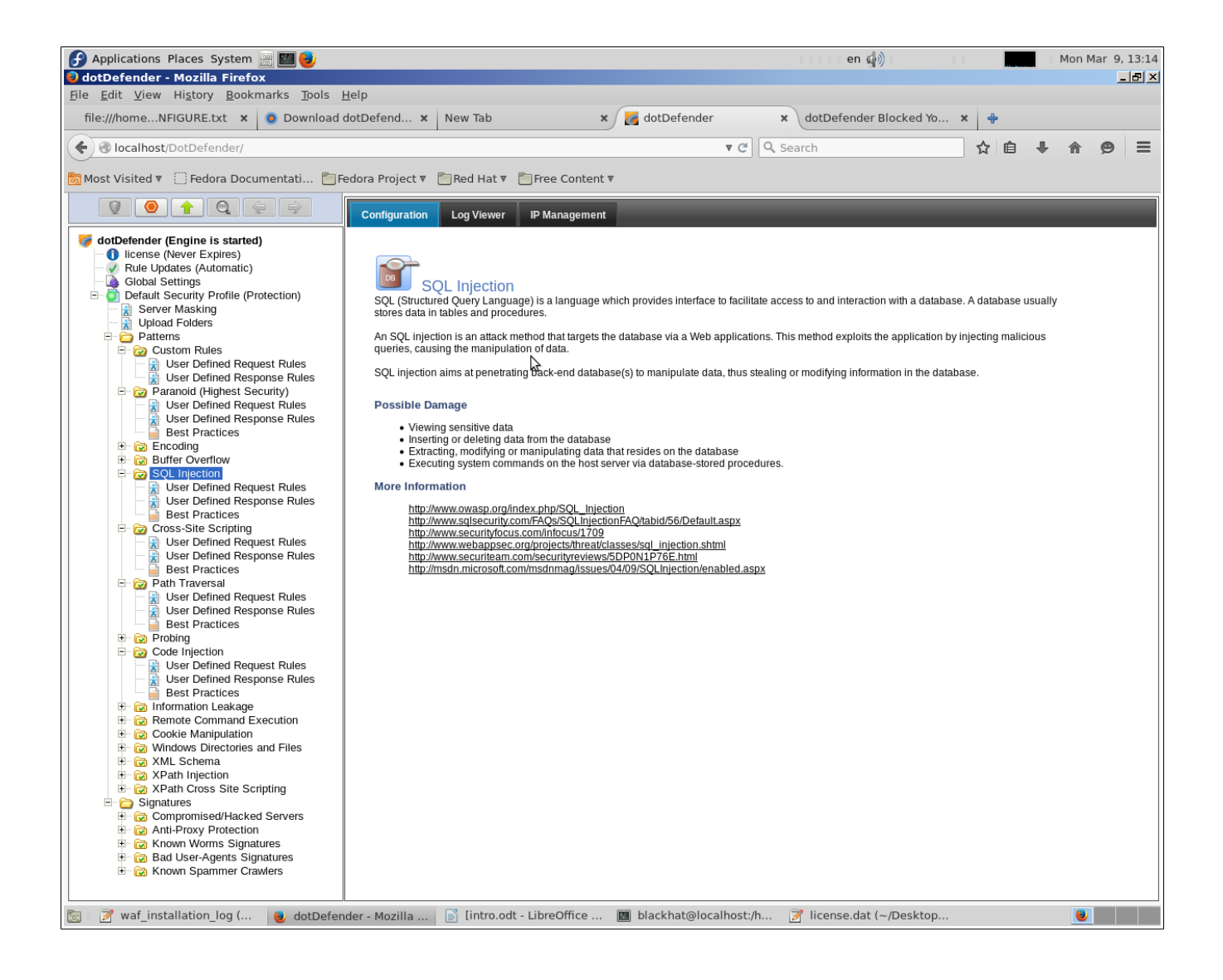

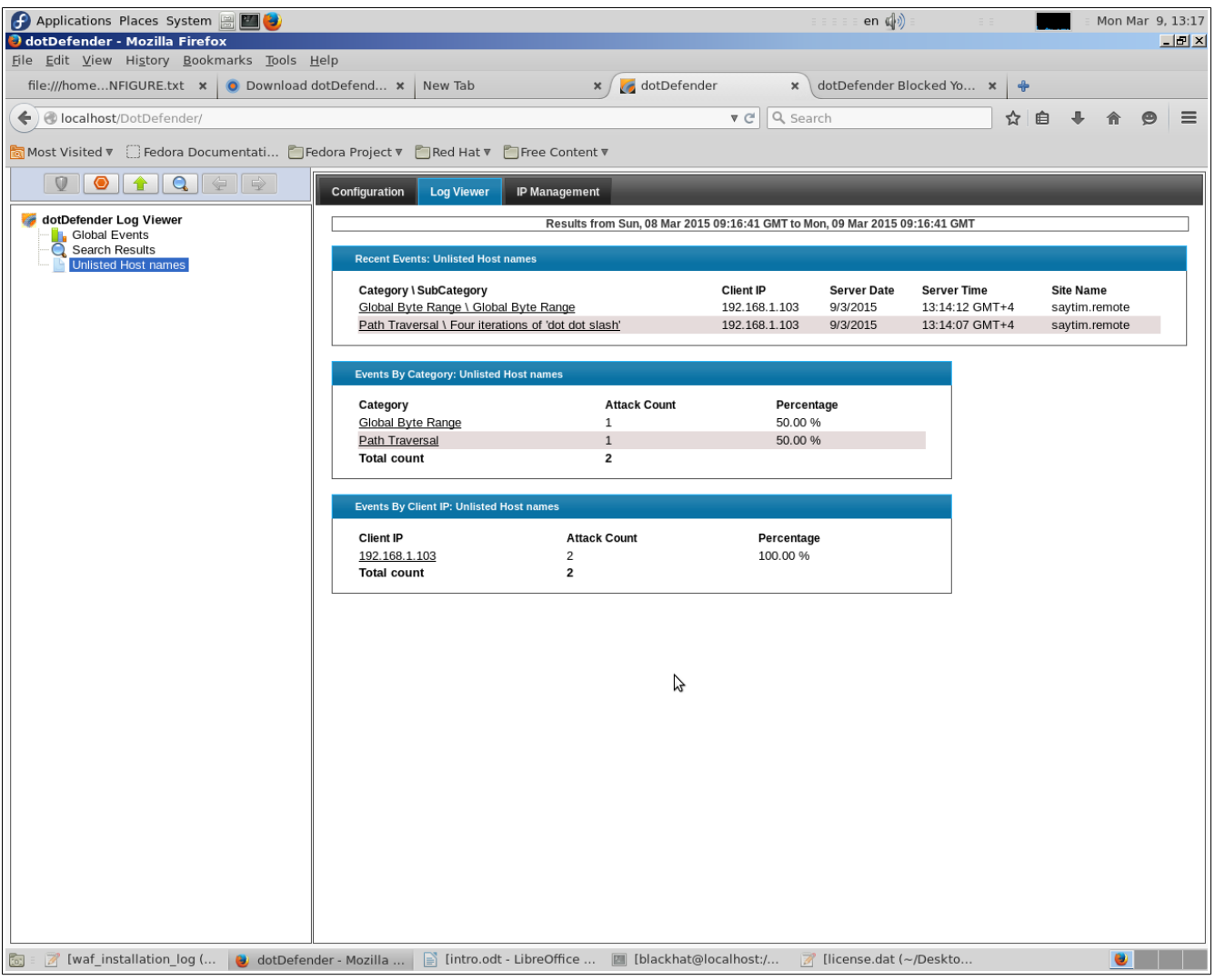

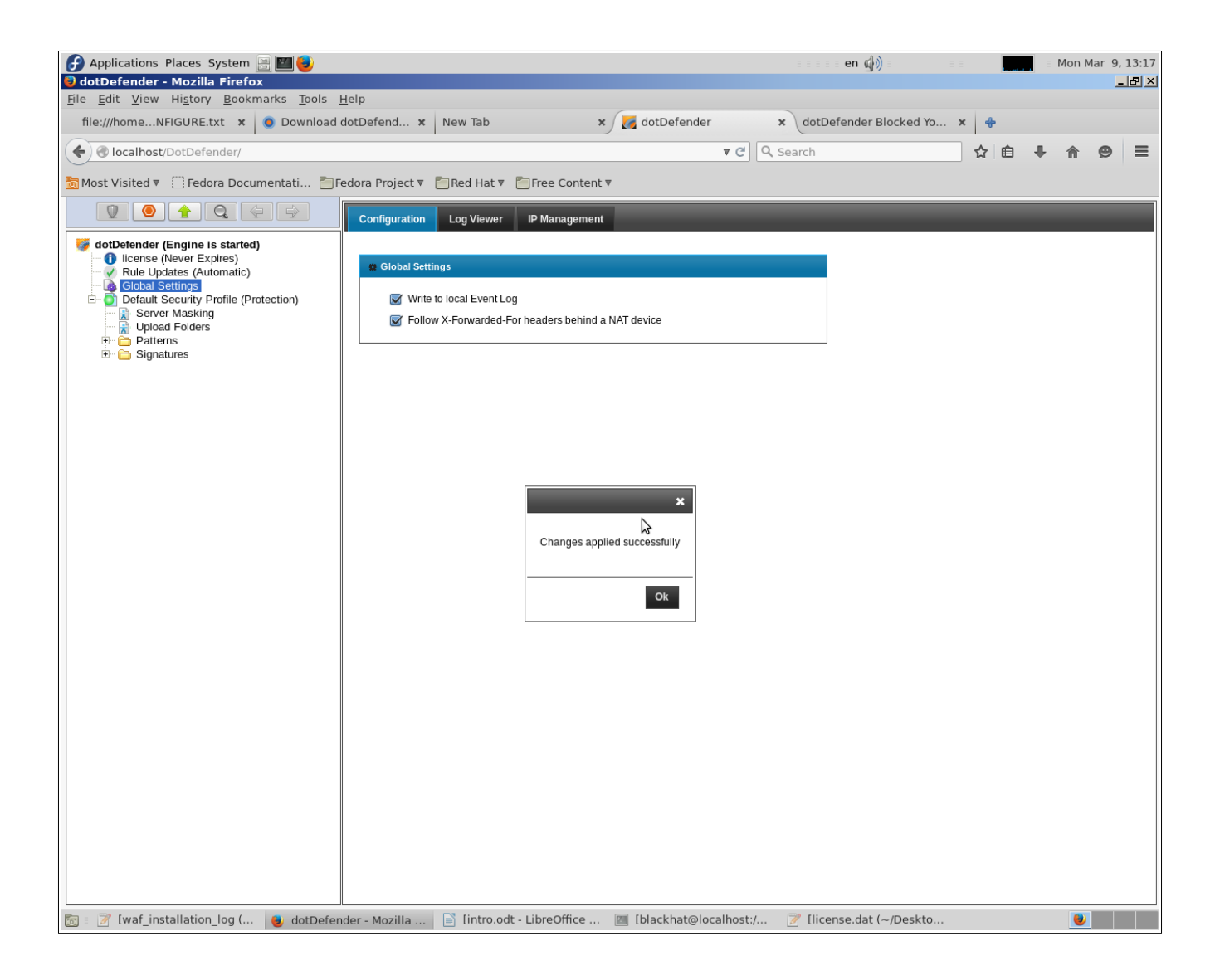

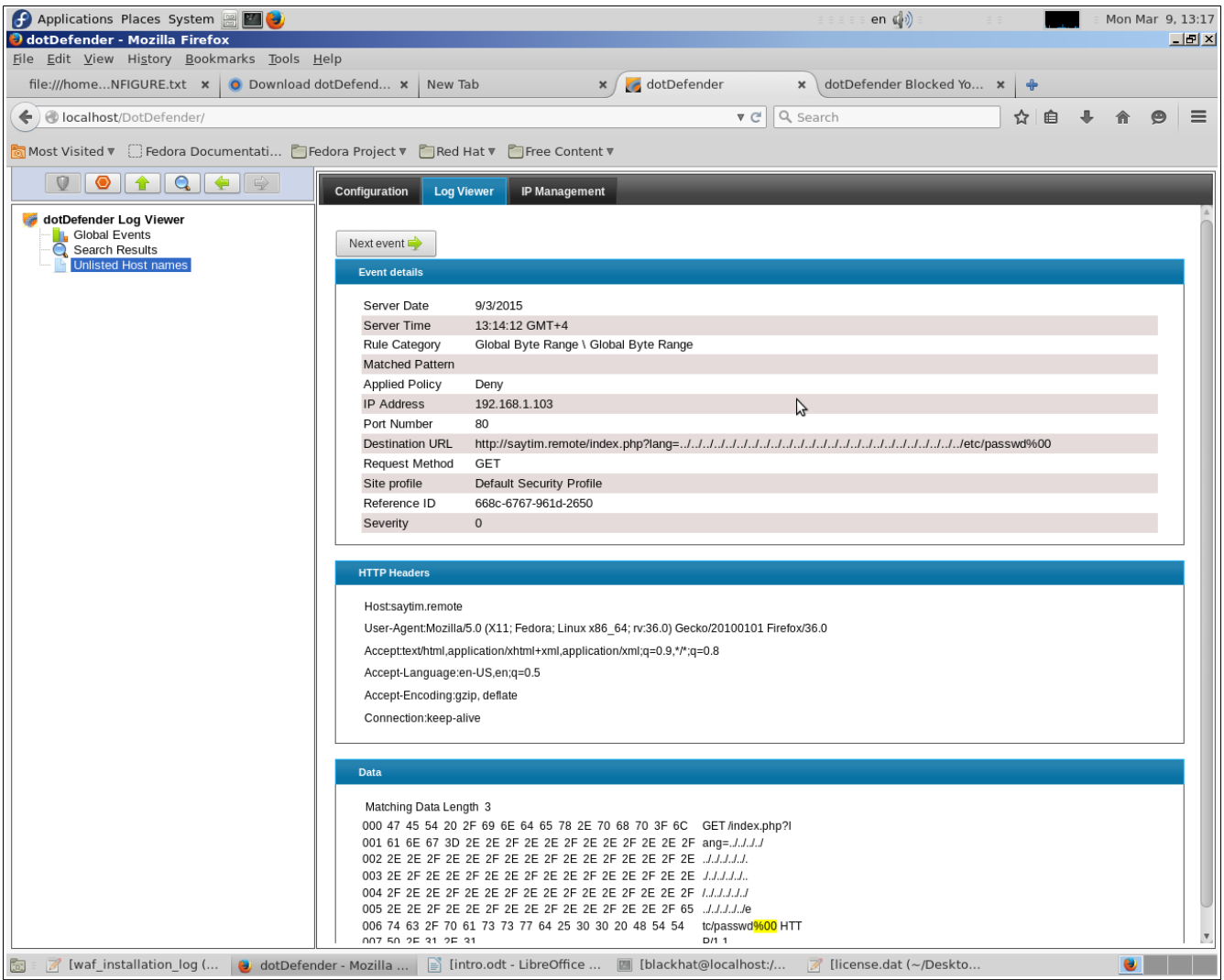

DotDefender-in WEB interfeysində Best practice rulelara da fikir verməyi məsləhət görürəm. (aşağıdakı şəkildə)

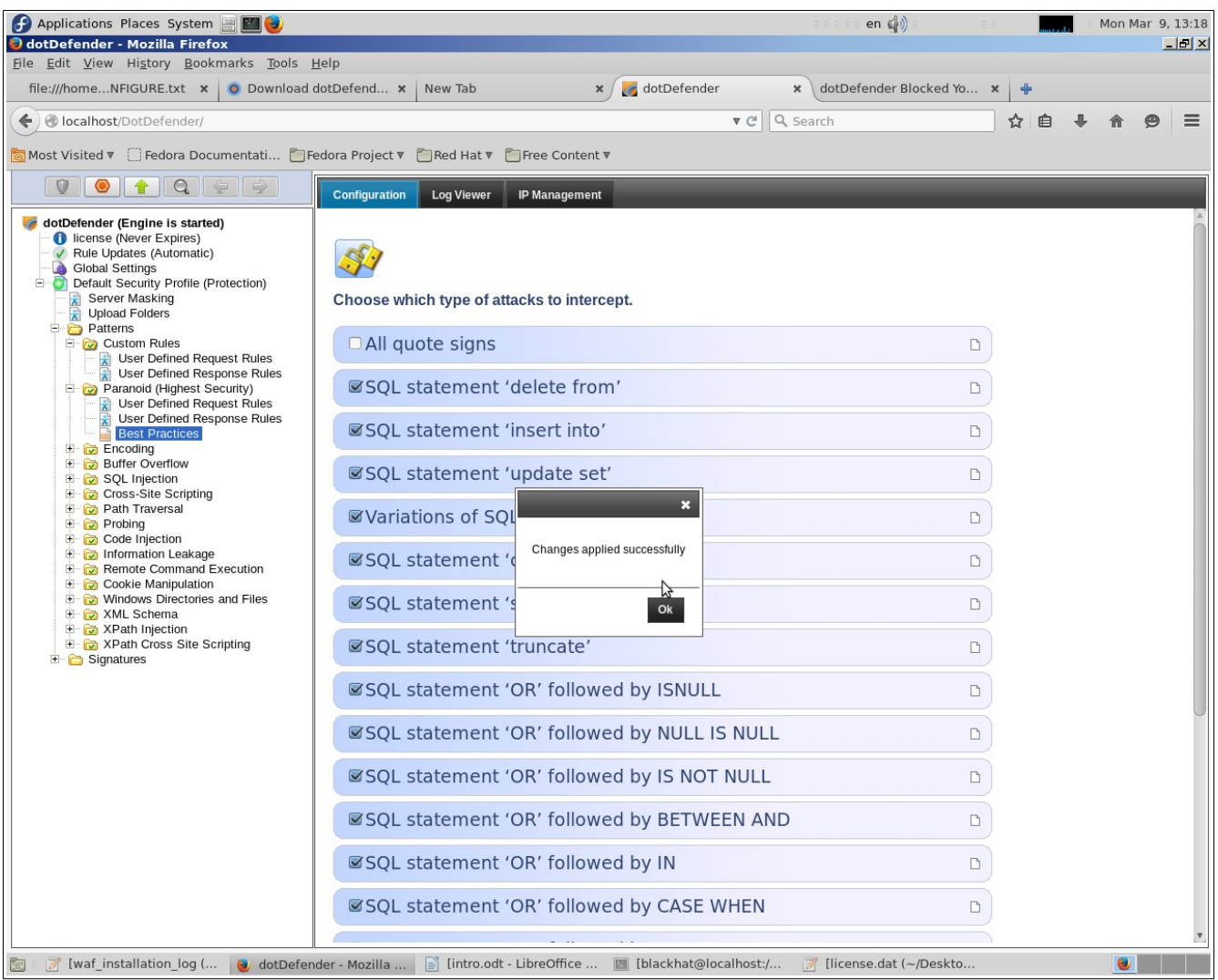

# Frontend-@ hücum (simulyasiya) ed@r@k WAF-ın işl@kliyini yoxlamaq vaxtıdır:

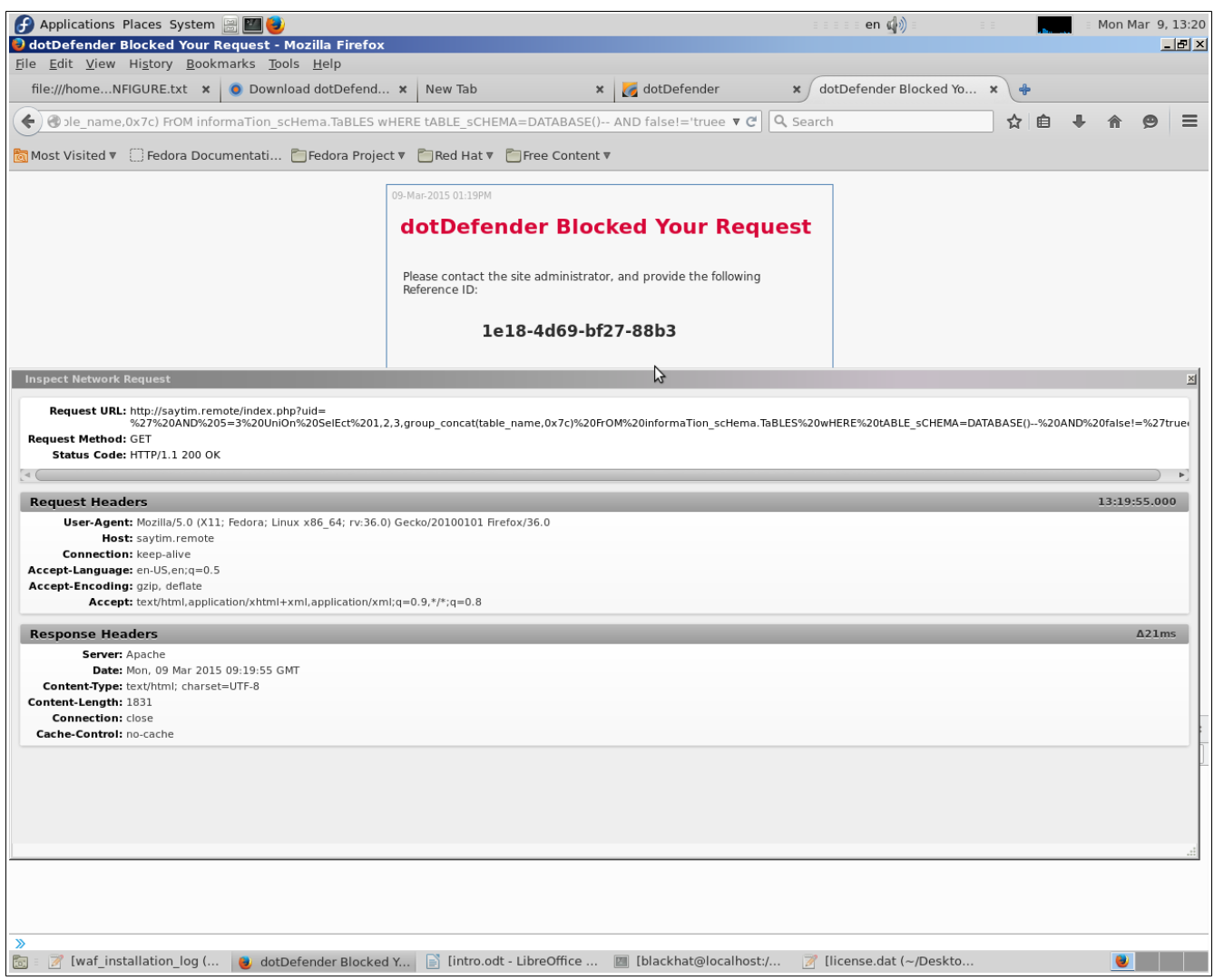

gördüyümüz kimi normaldır hər şey. Və edilən hücum cəhdi müvəffəqiyyətlə Log-a qeyd edilib.

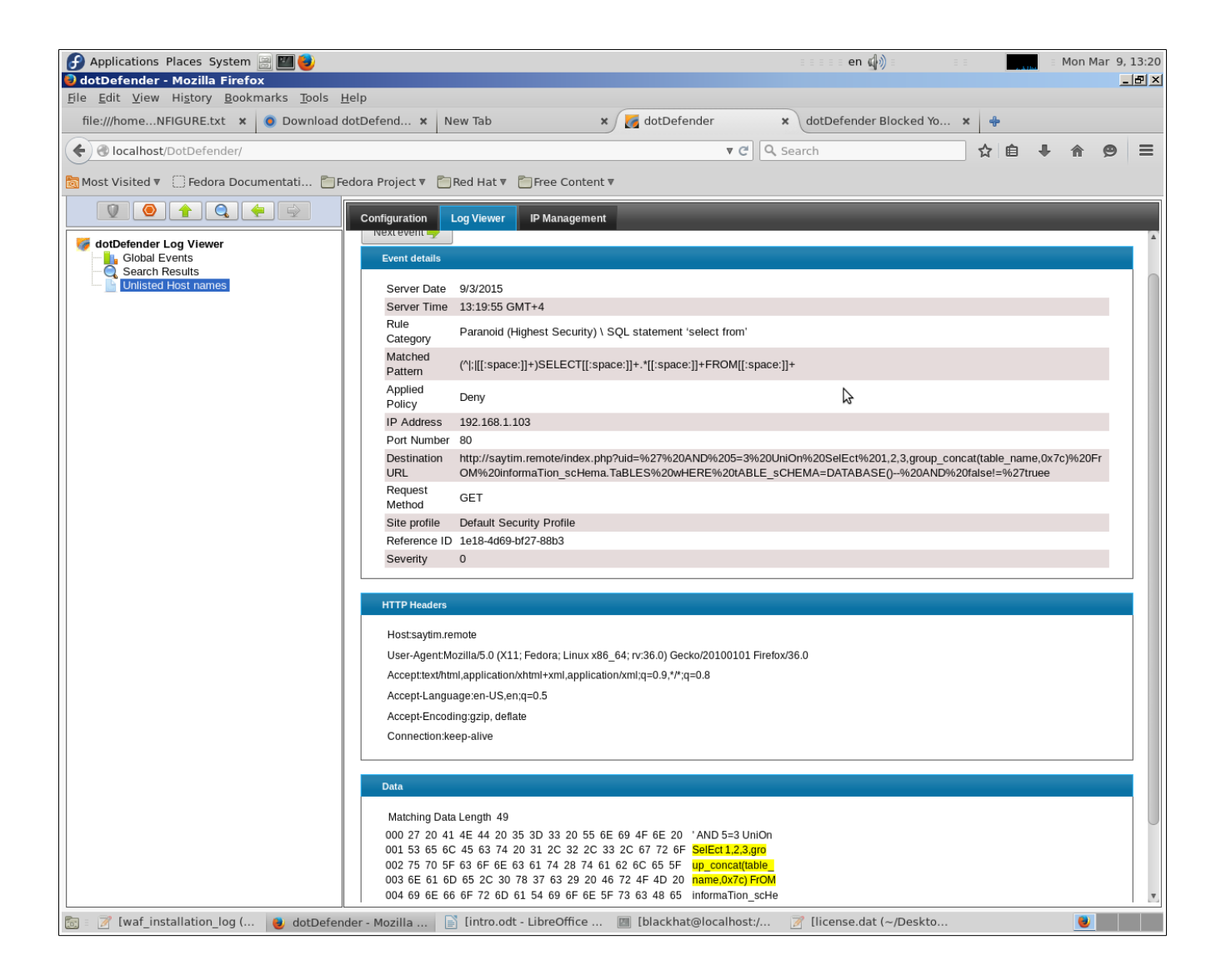

Məqaləyə əlavələr:

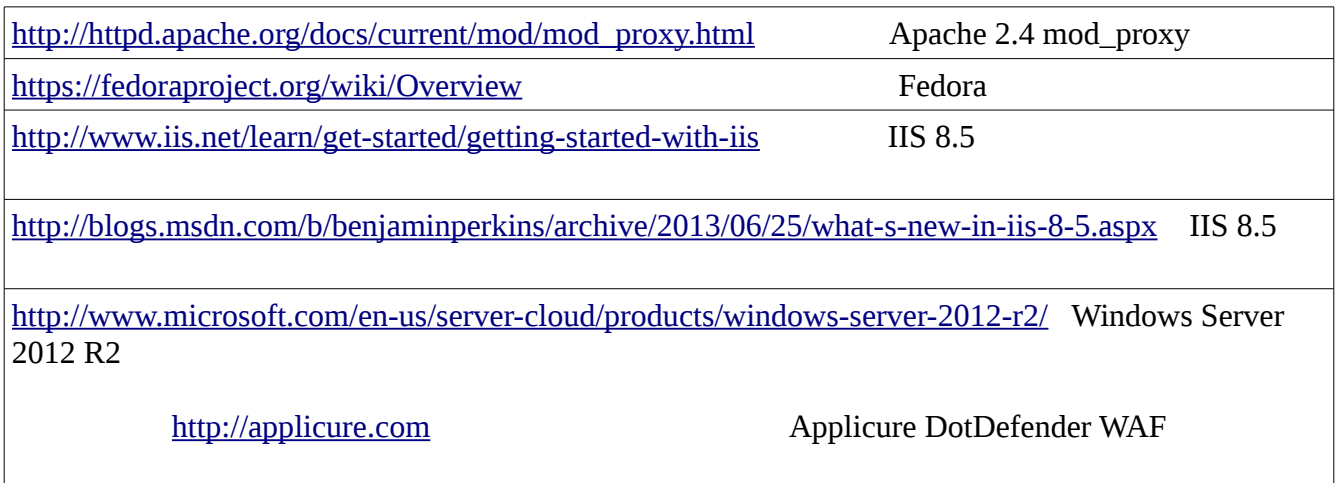

Bel**aliklə çox da çətin olmayan əməliyyatlar vasitəsilə Windows Server üzərində qurulan web** serveri Frontend**a** qorumağa nail olduq. Ümüdvaram çox adamın işin**ə** yarayacaq.

**QEYD: Məqaləni yazdığım dövrdə Dotdefender WAF <=5.13 XSS təhlük əsizlik boşluğu tapmışam.**

**İşdir bu məqaləni oxuyarkən DotDefender-in rəsmi saytında daha yeni və fixlənmiş versiyanı endirin.**

Tapdığım boşluq bar**ədə bu günlərdə elə məlumat verəcəyəm PUBLIC-ə.** 

**YARATDIM Kİ, İZİM QALA:) /AkaStep 15 Mart 2015**